# **UNIVERSIDAD NACIONAL TECNOLÓGICA DE LIMA SUR**

# **FACULTAD DE INGENIERÍA Y GESTIÓN** ESCUELA PROFESIONAL DE INGENIERÍA ELECTRÓNICA Y TELECOMUNICACIONES

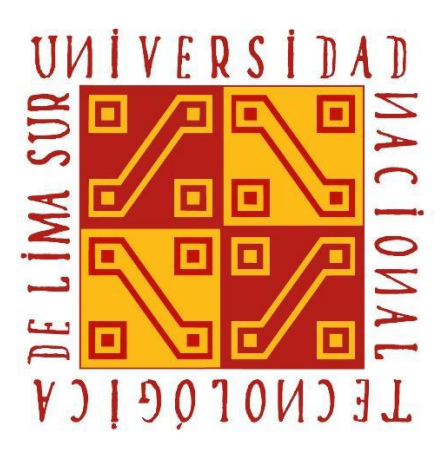

# **"ACONDICIONAMIENTO DEL MASTER MIZU EN UNA RED DE DISTRIBUCIÓN COAXIAL NODO+0 PARA BRINDAR EL SERVICIO DE INTERNET Y CATV EN EL DISTRITO XAUXA DE LA REGIÓN JUNÍN"**

## **TRABAJO DE SUFICIENCIA PROFESIONAL**

Para optar el Título Profesional de

**INGENIERO ELECTRÓNICO Y TELECOMUNICACIONES**

**PRESENTADO POR EL BACHILLER**

RODRIGUEZ VERA, PABLO CESAR

**Villa El Salvador 2017**

## **DEDICATORIA**

Dedico este trabajo a todos mis sobrinos en especial a Daniel y Kimberly también a mi Madre Medalid Vera quien me apoyó y aconsejó durante todo este tiempo.

## **AGRADECIMIENTO**

Agradezco a mi asesor y profesores quienes me formaron como profesional

## **INDICE**

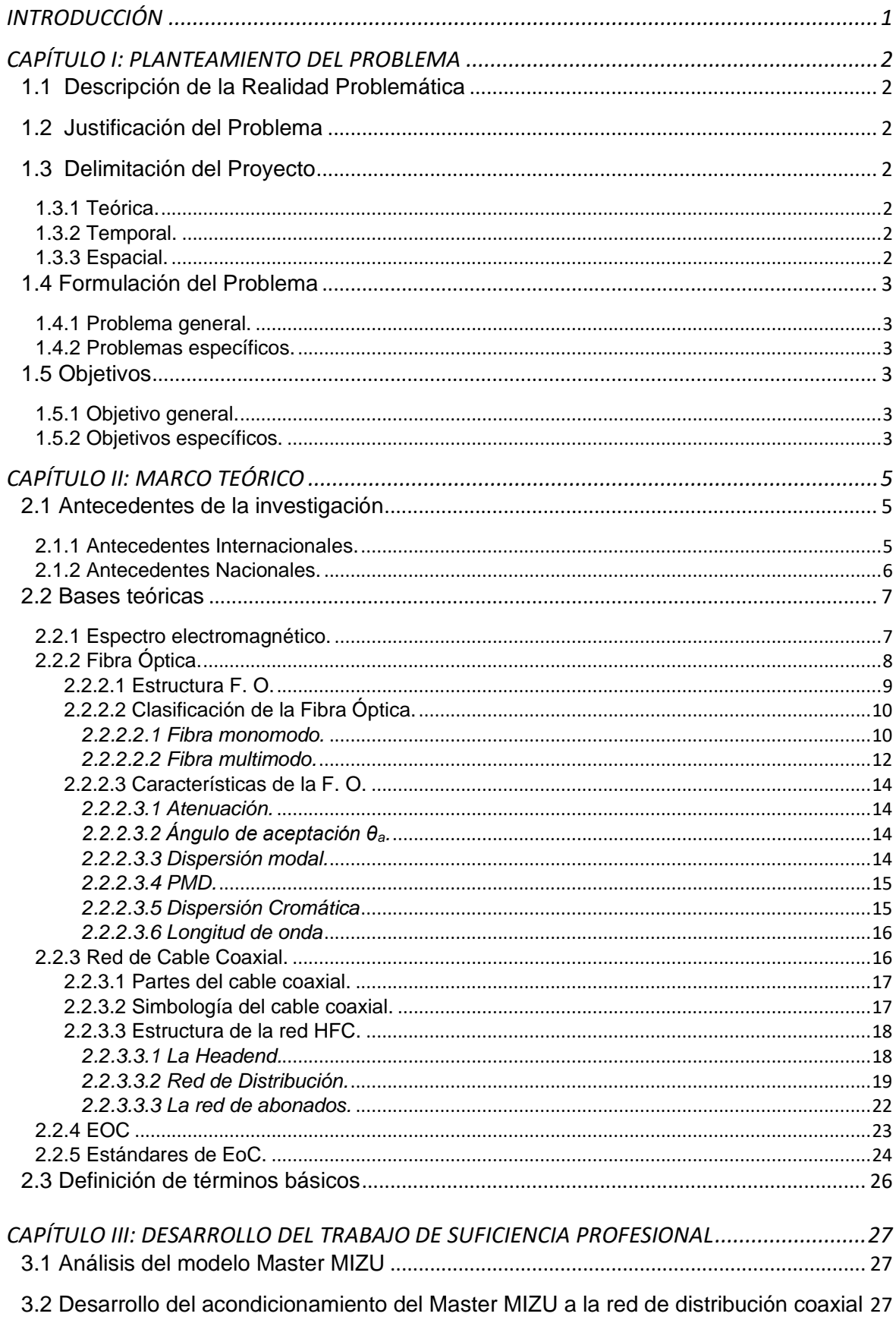

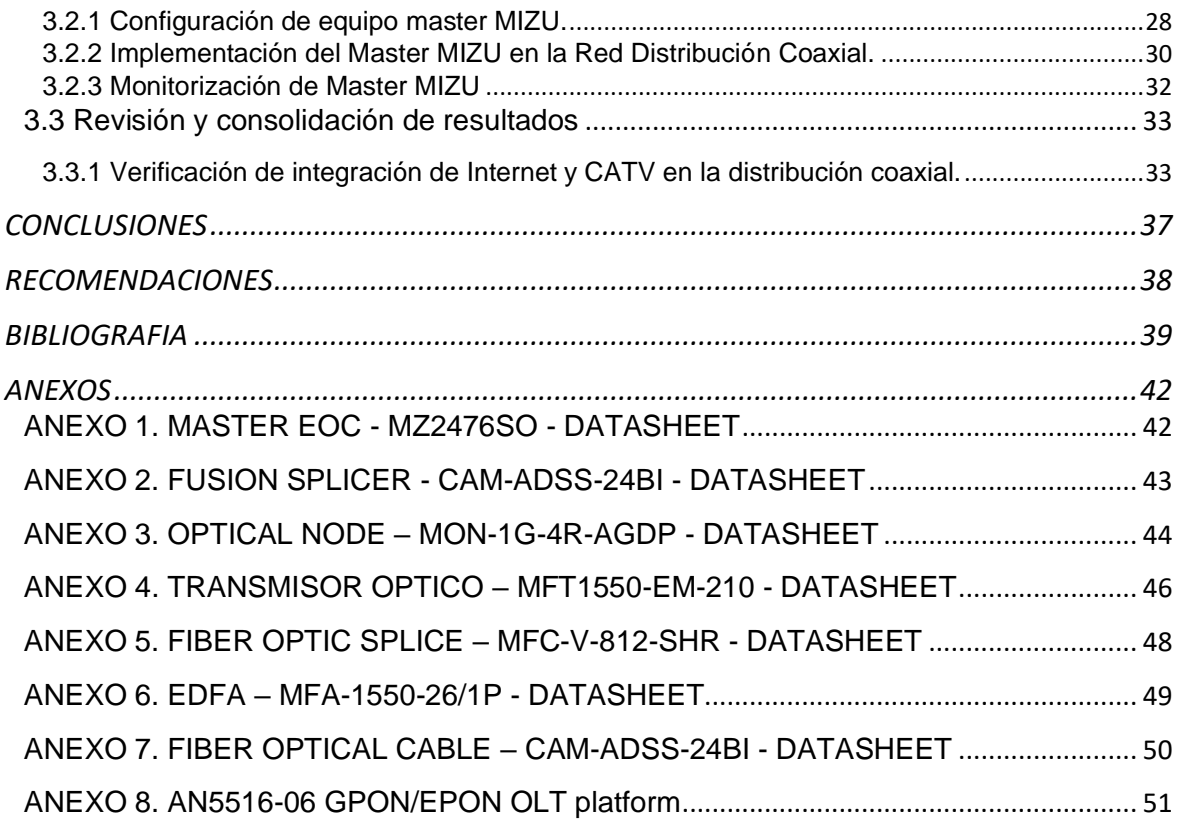

## **LISTADO DE FIGURAS**

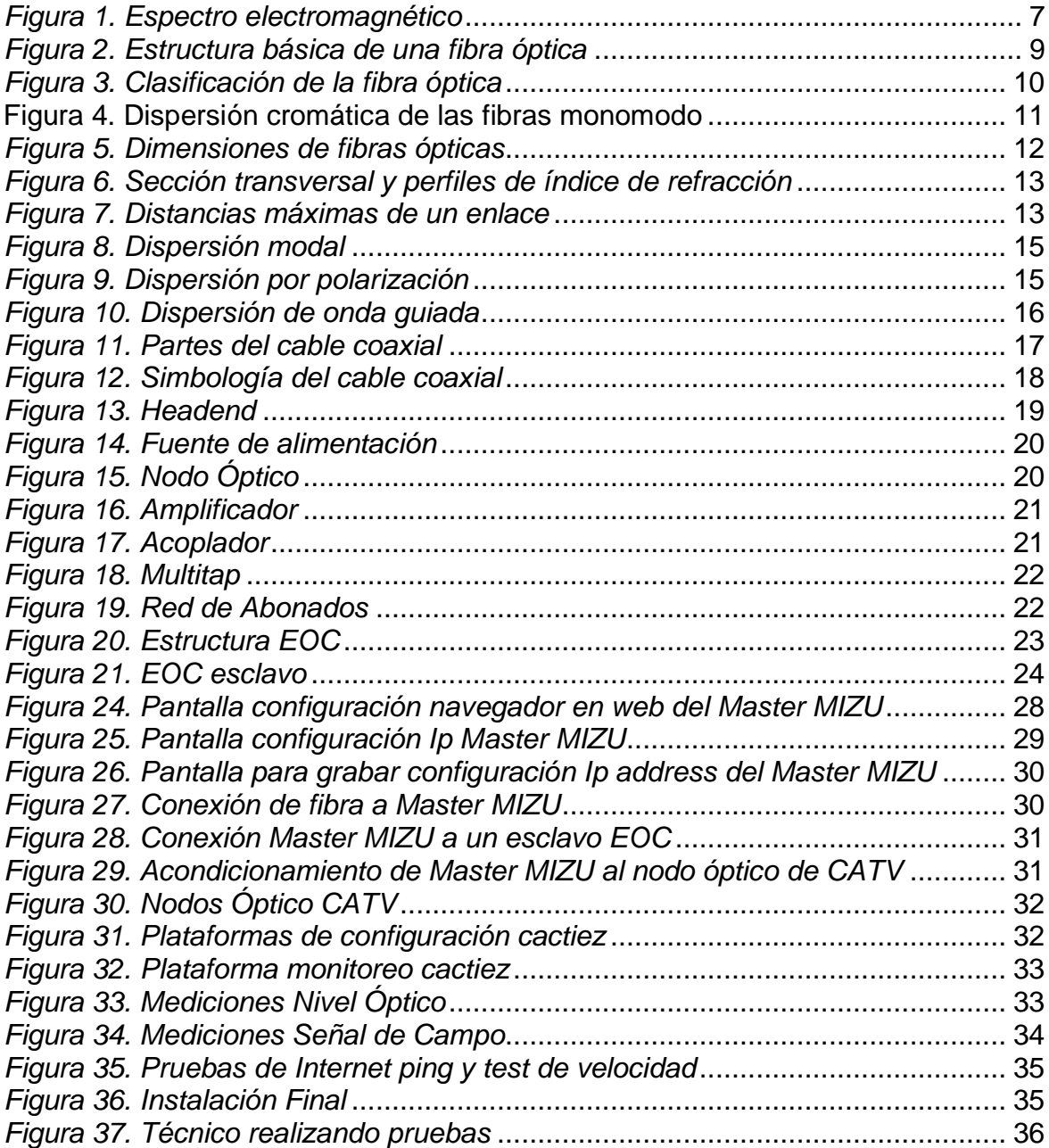

## **LISTADO DE TABLAS**

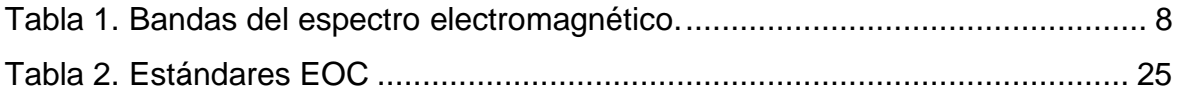

### **INTRODUCCIÓN**

<span id="page-7-0"></span>El presente trabajo de suficiencia profesional lleva por título "Acondicionamiento del Master MIZU en una red de distribución coaxial Nodo+0 para brindar el servicio de Internet y CATV en el distrito Xauxa de la región Junín", para optar el título de Ingeniero Electrónico y Telecomunicaciones, presentado por el bachiller Rodríguez Vera Pablo Cesar.

Este proyecto es una opción tecnológica que brinda el servicio de Internet y CATV en forma integral mediante la red de distribución coaxial existente, aplicable a todas las pequeñas empresas que brindan el servicio de cable en el Perú.

El acondicionamiento de una red Óptico Ethernet Coaxial (EOC) con equipamiento Master MIZU puede brindar el servicio de Internet y CATV en beneficio de los clientes finales del distrito de Xauxa de la región Junín.

La estructura que se ha seguido en este trabajo se compone de 3 capítulos. El primer capítulo comprende el planteamiento del problema, el segundo capítulo el desarrollo del marco teórico y el tercer capítulo corresponde al desarrollo del proyecto como solución respectiva a la problemática existente.

## **CAPÍTULO I: PLANTEAMIENTO DEL PROBLEMA**

### <span id="page-8-1"></span><span id="page-8-0"></span>**1.1 Descripción de la Realidad Problemática**

Muchas pequeñas empresas peruanas que brindan el servicio de CATV, por medio de una red de distribución coaxial, no siempre están acondicionadas para brindar servicios de internet y CATV en forma integrada.

### <span id="page-8-2"></span>**1.2 Justificación del Problema**

El presente proyecto de investigación se justifica en base de los siguientes argumentos:

• Optimizar una red de distribución coaxial para brindar el servicio de Internet y CATV integrado para el beneficio de los clientes finales del distrito de Xauxa de la región Junín.

• Optimizar costos para ampliar la cobertura de los servicios y al alcance económico de la gran mayoría de la población del distrito de Xauxa de la región Junín.

### <span id="page-8-3"></span>**1.3 Delimitación del Proyecto**

### <span id="page-8-4"></span>**1.3.1 Teórica.**

Utilizar el equipo master MIZU para optimizar los Sistemas de comunicación EOC, para brindar el servicio integral de Internet y CATV.

#### <span id="page-8-5"></span>**1.3.2 Temporal.**

Se implementó en el periodo 01/12/2016 al 15/01/2017 actualmente está en la etapa de monitoreo.

#### <span id="page-8-6"></span>**1.3.3 Espacial.**

El acondicionamiento del Master MIZU en una red de distribución Coaxial NODO+0 se implementó para la empresa Cable Mantaro que brinda servicios en el distrito de Xauxa, provincia de Jauja, departamento de Junín, Perú.

## <span id="page-9-0"></span>**1.4 Formulación del Problema**

## <span id="page-9-1"></span>**1.4.1 Problema general.**

¿Cómo acondicionar el equipo hibrido master MIZU en una red de distribución Coaxial Nodo+0 para brindar el servicio de Internet y CATV en forma integrada en el distrito de Xauxa de la región de Junín?

## <span id="page-9-2"></span>**1.4.2 Problemas específicos.**

• ¿Cómo establecer los procedimientos relacionados a la implementación del equipo Master MIZU?

• ¿Cómo configurar las direcciones IP y VLANs del equipo Master MIZU para poder brindar el servicio integral de Internet y CATV?

• ¿Cómo implementar el sistema de gestión y monitoreo del equipo Master MIZU para su correcta operatividad y mantenimiento?

## <span id="page-9-3"></span>**1.5 Objetivos**

## <span id="page-9-4"></span>**1.5.1 Objetivo general.**

Acondicionar el equipo hibrido master MIZU en una red de distribución Coaxial Nodo+0 para brindar el servicio de Internet y CATV en forma integrada en el distrito de Xauxa de la región de Junín.

## <span id="page-9-5"></span>**1.5.2 Objetivos específicos.**

• Establecer los procedimientos relacionados a la implementación del equipo Master MIZU.

• Configurar las direcciones IP y VLANs del equipo Master MIZU para poder brindar el servicio integral de Internet y CATV.

• Implementar el sistema de gestión y monitoreo del equipo Master MIZU para su correcta operatividad y mantenimiento.

## **CAPÍTULO II: MARCO TEÓRICO**

#### <span id="page-11-1"></span><span id="page-11-0"></span>**2.1 Antecedentes de la investigación**

Dentro de los temas referidos a investigación para acondicionar el Master MIZU en una red de distribución Coaxial NODO+0 para brindar el servicio de Internet y CATV, podemos tomar algunas referencias hechas ya en otras tesis con el fin de mejorar la parte teórica y práctica de nuestro proyecto.

#### <span id="page-11-2"></span>**2.1.1 Antecedentes Internacionales.**

Según Nivelo Balladares (2012), en su proyecto de investigación para la obtención del título de Ingeniero Electrónico, titulada "Diseño y Análisis para la Implementación del Servicio de Internet mediante el sistema EoC para la empresa de televisión por cable Gualaceo TV del Canton Gualaceo" de la "Universidad Politécnica Salesiana", Cuenca - Ecuador, investigó y llego a la conclusión que las redes PON presentan como características clave la capacidad de sobre suscripción, esto otorga a los operadores de servicio de internet brindar a sus abonados mucho más tráfico de información cuando lo necesiten y en el caso de que en la red no exista otros abonados que están usando todo el ancho de banda disponible, esta operatividad es nombrada como ubicación dinámica del ancho de banda o DBA (Dynamic Bandwidth Allocation).

Wolff Rojas (2009), en su trabajo de investigación para la obtención del título de Ingeniero Civil Electricista, titulada "Diseño e Implementación de un curso de Servicios sobre Redes HFC de Nueva Generación" de la "Universidad de Chile", Santiago de Chile, nos menciona en sus conclusiones que la implementación de un laboratorio de redes HFC permite simular los diferentes servicios de esta tecnología, en el cual consiste tener una nueva experiencia práctica en la redes HFC y sus aplicaciones se extienden más allá de la teoría.

#### **2.1.2 Antecedentes Nacionales.**

<span id="page-12-0"></span>Como afirma el autor Arizaca Cusicuna (2017) en su tesis para la obtención del grado de maestro en Ingeniería de Proyectos, titulada "Modelo para La Optimización de una Red Hibrida Fibra Óptica – Cable Coaxial para brindar Servicios de Banda Ancha, Caso: Distrito Del Cusco" de la "Universidad Nacional de San Agustín de Arequipa", Arequipa, concluye que:

> El modelo de optimización se basó en la red de cobre, debido a que es en esta donde se presentan la mayor cantidad de inconvenientes al diseñar la red HFC. Para esto se usaron los algoritmos genéticos que son los que mejor se adecuan al problema. Los algoritmos propuestos son una herramienta de gran utilidad en el diseño de las redes HFC, al identificar configuraciones de mínimo costo con niveles de señal apropiados para el usuario y con indicadores de calidad del sistema. (pág. 107)

Según López Polo (2016), en su proyecto de investigación para la obtención del título de Ingeniero Electrónico, titulada "Diseño de una red de Fibra Óptica para la implementación en el servicio de banda ancha en Coishco (Ancash)" de la "Universidad de Ciencias y Humanidades", Lima, investigó y llego a la conclusión de que es posible determinas que las aplicaciones de las nuevas tecnologías poseen un ancho de banda estándar de 2.5 Gbps y estas pueden ser aplicadas en distrito de Coishco que se encuentra en el departamento de Ancash, en las implementaciones de redes de fibra óptica para el hogar se detecto perdida de potencia de 24.55 dB dicho valor nos da ha entender que los usuarios más alejados van a poder contar con servicios de banda ancha. Se determina que los costos de instalación y equipos de toda la red asciende a los 232896.5 soles con un tiempo de implementación que es cercano a los 94 días hábiles.

### <span id="page-13-0"></span>**2.2 Bases teóricas**

#### <span id="page-13-1"></span>**2.2.1 Espectro electromagnético.**

Se denomina Espectro Electromagnético a la distribución energética del conjunto de las Ondas Electromagnéticas. En la figura 1 se aprecia los espectros se pueden observar mediante espectroscopios o analizadores de espectro, que además de permitir observar el espectro, permite realizar medidas sobre este, como la longitud de onda, la frecuencia y la intensidad de radiación. (Wikipedia, 2017)

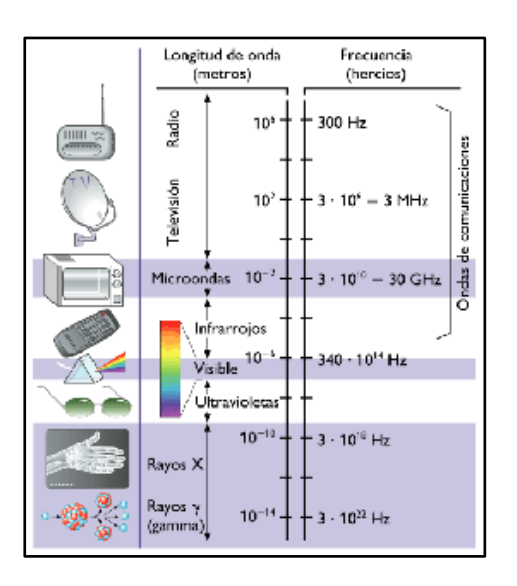

*Figura 1. Espectro electromagnético* Fuente: (Prudencio Imaña, 2009)

<span id="page-13-2"></span>El espectro electromagnético se encuentra organizado en función a la frecuencia concerniente a las ondas que lo integran y también de acuerdo a sus longitudes de onda como se observa en la tabla 1. En la parte inferior del espectro electromagnético se concentran las ondas con mayor longitud, por ejemplo, las concerniente a frecuencias de sonido que percibe el oído del ser humano o las ondas de radio, la luz ultravioleta, la luz visible y los rayos infrarrojos. En la parte superior se concentran las ondas extremadamente más cortas, donde presentan una mayor energía y frecuencia medida en Hertz, como por ejemplo los rayos cósmicos y las radiaciones gamma. Se estima que la frontera límite de longitud de onda más corta posible es la longitud de Planck, mientras que la frontera límite máxima pertenecería al tamaño del Universo, usualmente se define que el espectro electromagnético es infinito y continuo. (Prudencio Imaña, 2009)

### <span id="page-14-1"></span>Tabla 1.

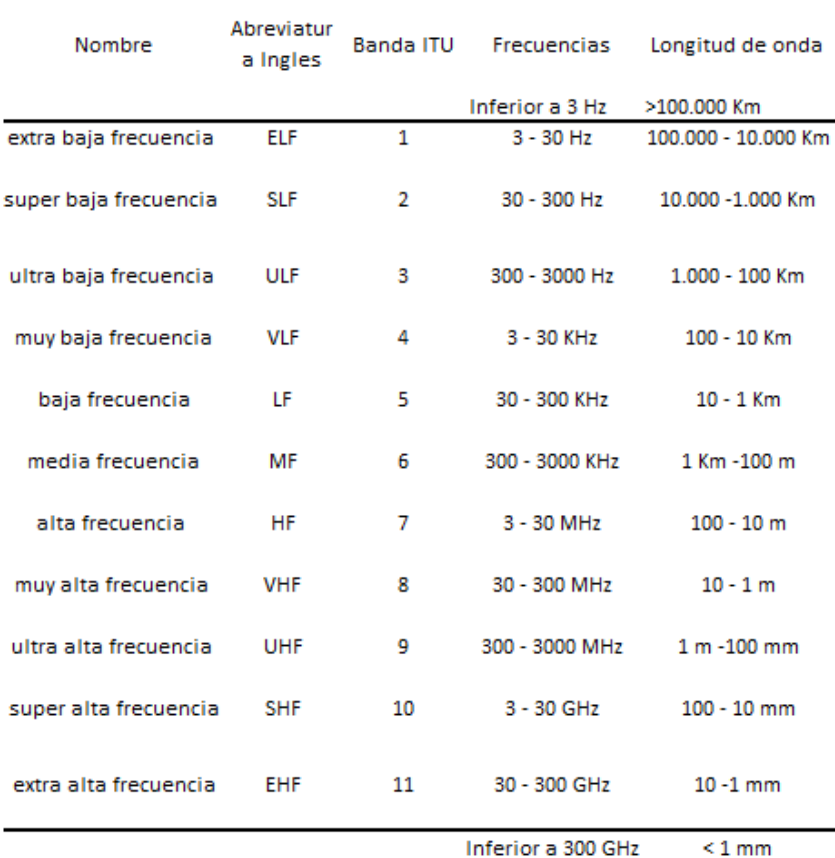

### *Bandas del espectro electromagnético*

*Nota:* Recuperado de (Prudencio Imaña, 2009)

### <span id="page-14-0"></span>**2.2.2 Fibra Óptica.**

La F.O. es una componente primordial en la transmisión de información, posee un filamento muy delgado no más que un cabello humano (se encuentra entre 10 y 300 micrómetros) su fabricación puede ser de silicio o de vidrio, el cable de F.O. está dado por el núcleo, el revestimiento, el búfer y la envoltura. La información que se envía a través de la fibra óptica son pulsos de luz que representan los bits transmitidos. Se debe tener en cuenta el ángulo de incidencia y este siempre debe ser el más adecuado con el fin de que la luz pueda rebotar correctamente en el cable de F.O. y se pueda propagar correctamente a largas distancias evitando que la luz se pierda o se refracte.

La F.O. puede utilizarse hoy en día como los alambres de cobre que usamos para transferir información eléctrica, tanto en ambientes reducidos autónomos (sistemas de procesamiento de datos de barcos, aviones, etc), en grandes redes geográficas (sistemas de largas líneas urbanas y metropolitanas). (Cableado Fibra óptica, 2016)

La fibra óptica tiene características favorables entre las que destacan:

- Poca atenuación de señal óptica.
- Inmunidad electromagnética.
- Bajo costo frente al cableado de cobre en la actualidad.
- Gran capacidad de transmisión de información (datos, video, etc.)

## <span id="page-15-0"></span>*2.2.2.1 Estructura F. O.*

La estructura de una F. O. está conformada por las siguientes partes tal como se muestra en la figura 2.

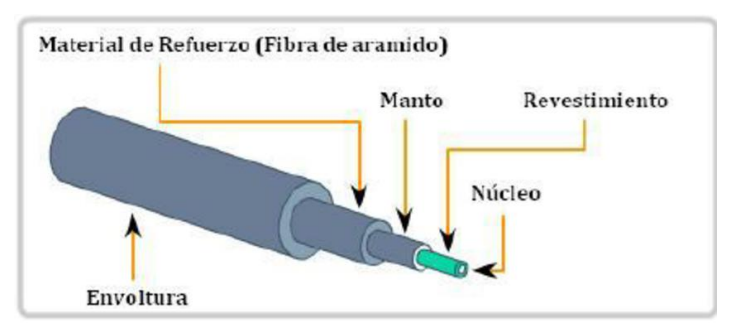

*Figura 2. Estructura básica de una fibra óptica* Fuente: https://www.researchgate.net/figure/

<span id="page-15-1"></span>La parte principal de la F. O. es el núcleo o en inglés con el termino core que se encuentra en la parte interna, es construido por materiales dieléctricos, usualmente de vidrio de sílice (SiO2) compuesto con materiales adicionales como B2O3, GeO2 y P2O5 con el fin de regular su índice de refracción, en las tiendas podemos encontrar fibras ópticas con el núcleo cuarzo fundido o de plástico.

La segunda parte de la F. O. es el revestimiento o llamado cladding en inglés, se encuentra envolviendo al núcleo, su composición es muy similar al núcleo, cuenta con un índice de refracción mucho menor, su función principal es de realizar la reflexión total interna. Gracias a este efecto los haces de luz que entran siempre en la F. O.

La tercera parte de la F. O. es la camisa o cubierta, fabricada con materiales de plástico cuya función es protege mecánicamente a toda la fibra. (UnivTelecomunicaciones, 2016)

## <span id="page-16-0"></span>*2.2.2.2 Clasificación de la Fibra Óptica.*

La clasificación de la Fibra Óptica está distribuida en multimodo y monomodo como se muestra en la figura 3.

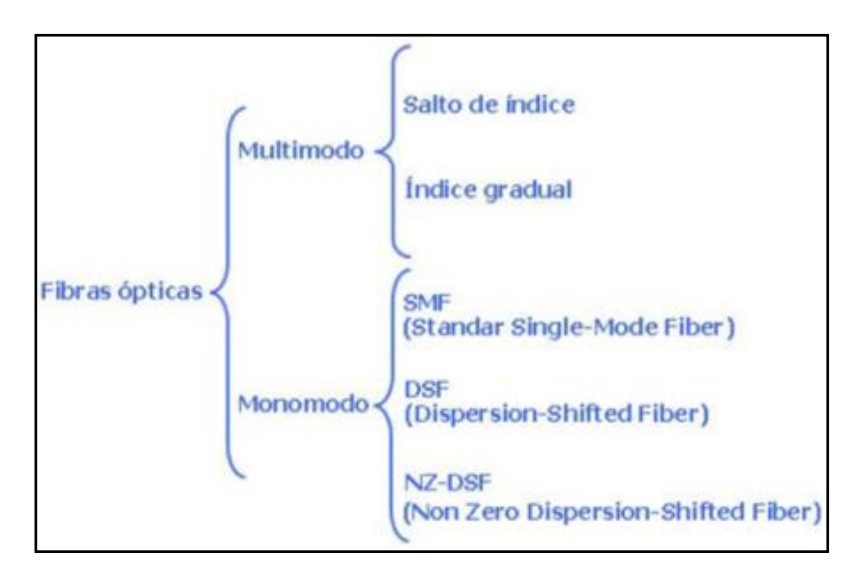

*Figura 3. Clasificación de la fibra óptica* Fuente: (UnivTelecomunicaciones, 2016)

## <span id="page-16-2"></span><span id="page-16-1"></span>*2.2.2.2.1 Fibra monomodo.*

La fibra monomodo es aquella que sólo puede propagarse en un solo modo con el objetivo de evita la dispersión modal, originado por la diferencia de velocidades de propagación de los diversos modos que se emplean en la transmisión por la F. O. (Scribd, 2017)

En fibras monomodo contamos con tres tipos de fibra:

• **F.O. monomodo** o estándar (de término en ingles *Standar Single Mode Fiber*). Este tipo de fibra es la convencional que se utiliza en los sitemas de trqansmisión.

• **F.O. DSF** (del término en ingles Dispersion Shifted Fiber). Esta fibra DSF son fabricadas con el fin de logran tener una dispersión cromática nula en la 3<sup>a</sup> ventana.

• **F. O. NZDSF** (del término en ingles Non Zero Dispersion Shifted Fiber). Cuentas con un valor de dispersión próximo a cero, pero no llega hacer nulo. (Scribd, 2017)

En la figura 4 se muestra la curva de la dispersión cromática los tres tipos de F. O. para las distintas longitudes de onda.

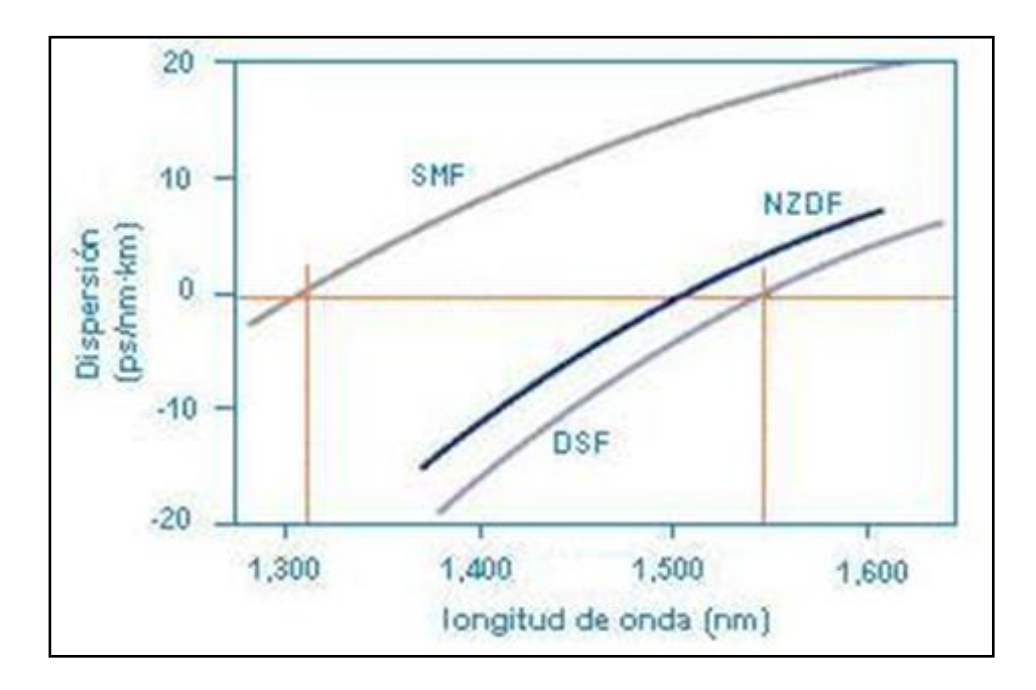

<span id="page-17-0"></span>*Figura 4. Dispersión cromática de las fibras monomodo* Fuente: https://comunicacionesomo.wordpress.com

### <span id="page-18-0"></span>*2.2.2.2.2 Fibra multimodo.*

Las F. O. Multimodo son en ellas que se propagan por varios modos de estructura simultánea. En este tipo de fibras el diámetro del núcleo suele ser de 50 μm y de 62.5 μm, en la cual acoplamiento de la luz es muy práctica de realizar que las anteriores mencionadas como se muestra en la figura 5. (Scribd, 2017)

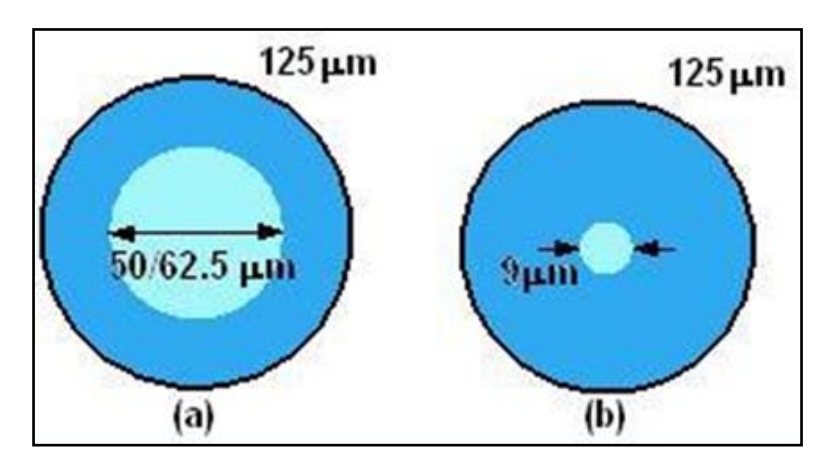

*Figura 5. Dimensiones de fibras ópticas* Fuente: http://nemesis.tel.uva.es/images/

<span id="page-18-1"></span>En las F. O. Multimodo contamos con dos tipos que se clasifican según su índice de refracción tenemos:

• F. O. de índice en escalón o conocidas como salto de índice, el índice de refracción del núcleo y del revestimiento son uniformes, en esencia el índice de refracción del núcleo siempre es mayor, en cambio el índice de refracción al paso de una zona a otra cambia se produce bruscamente.

• F. O. de índice gradual. Para este modelo de fibra el índice del núcleo siempre varía gradualmente y se consigue reducir la dispersión modal, puesto que se consigue reducir la brecha de caminos que recorren los diversos modos que se propagan al largo de toda la fibra como se muestra en la figura 6.

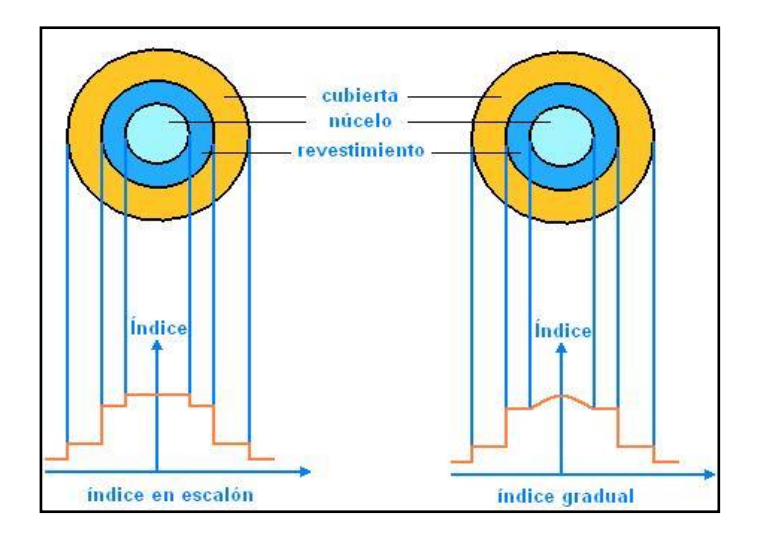

<span id="page-19-0"></span>*Figura 6. Sección transversal y perfiles de índice de refracción* Fuente: http://nemesis.tel.uva.es/images/

En la figura 7 se representa la distancia máxima de un enlace de fibra óptica para distintas longitudes de onda.

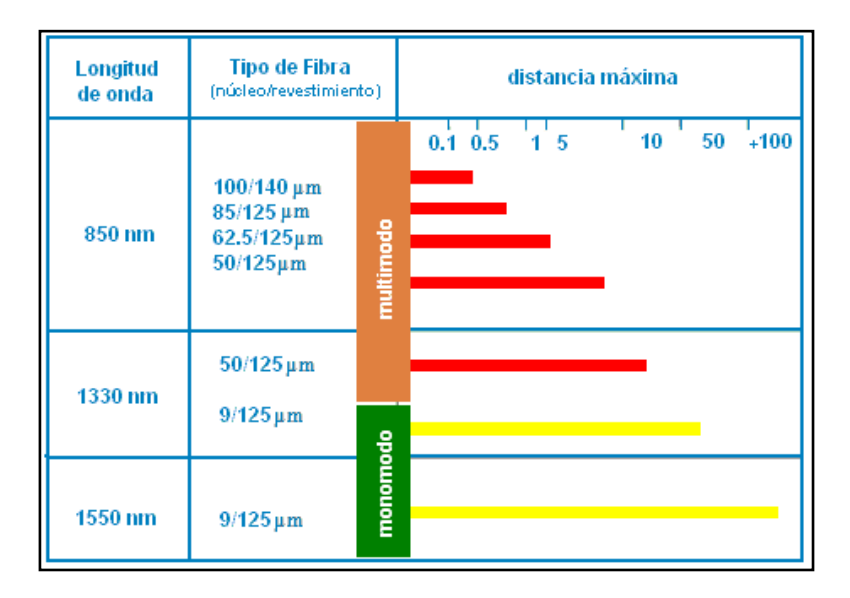

*Figura 7. Distancias máximas de un enlace* Fuente: http://nemesis.tel.uva.es/images/

<span id="page-19-1"></span>En las F. O. se puede encontrar tipo en cuyo núcleo se fabrica con materiales de plásticos, los cuales se le denominan fibras ópticas de plástico o POF (del término en ingles Plastic Optical Fiber), cuyo núcleo tiene un diámetro de 1mm

cuenta con una atenuación de entre 0,15dBm a una longitud de onda de650 nm. (Scribd, 2017)

### <span id="page-20-0"></span>*2.2.2.3 Características de la F. O.*

Entre las principales características de la F. O. tenemos los siguientes:

### <span id="page-20-1"></span>*2.2.2.3.1 Atenuación.*

Se considera como la reducción de la potencia de la señal luminosa a medida que se propaga en la fibra. En una F. O. esta determinada por el modo de propagación, la disminución de la potencia se realiza de manera exponencial con respecto a la longitud recorrida. Se debe expresar esta relación en unidades logarítmicas (medida en decibelios), la atenuación es siempre es proporcional a la distancia. La constante de proporcionalidad se nombra como la constante de atenuación el cual posee unidades de dB/km. (España Boquera, 2005, pág. 2)

### <span id="page-20-2"></span>*2.2.2.3.2 Ángulo de aceptación θa.*

El ángulo de aceptación utilizado para una F. O. multimodo es un parámetro que aporta datos sobre el ángulo máximo que la fibra puede adoptar con teniendo en cuenta su eje geométrico, los haces luminosos el ingreso de la fibra y su forma como propagarse a través de ella. (España Boquera, 2005, pág. 3)

### <span id="page-20-3"></span>*2.2.2.3.3 Dispersión modal.*

La dispersión modal se debe tener en cuenta el acople de las distintas velocidades de grupo, puesto que se genera la dispersión modal. En este caso se soluciona empleando F. O. monomodo donde el índice gradual tiene la finalidad de reducir las diferencias de velocidades para cada grupo como se muestra en la figura 8. (D. K., 1997)

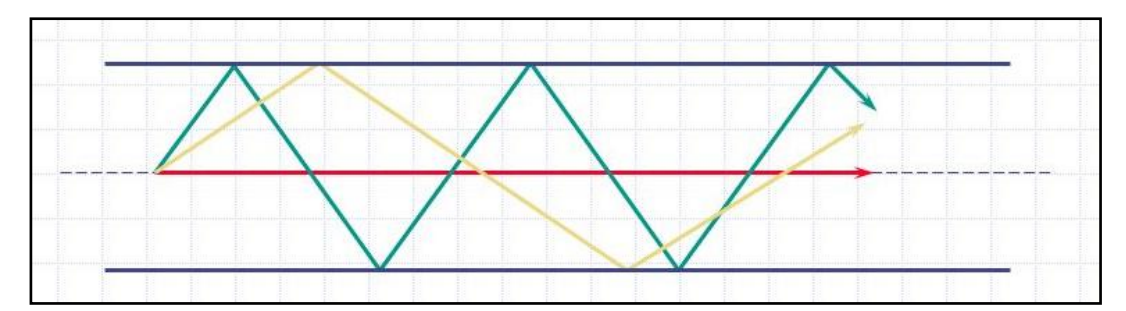

*Figura 8. Dispersión modal* Fuente: http://nemesis.tel.uva.es/images/

<span id="page-21-2"></span><span id="page-21-0"></span>*2.2.2.3.4 PMD.*

El PMD es conocida como la dispersión por polarización del modo se trata de un limitante que se experimenta en los sistemas de transmisión por F. O. de alta velocidad mayores a los 10 Gbps. Con PMD se manifiesta el ensanchamiento de los pulsos ópticos transmitidos por una fibra óptica a larga distancia como se muestra en la figura 9. (D. K., 1997)

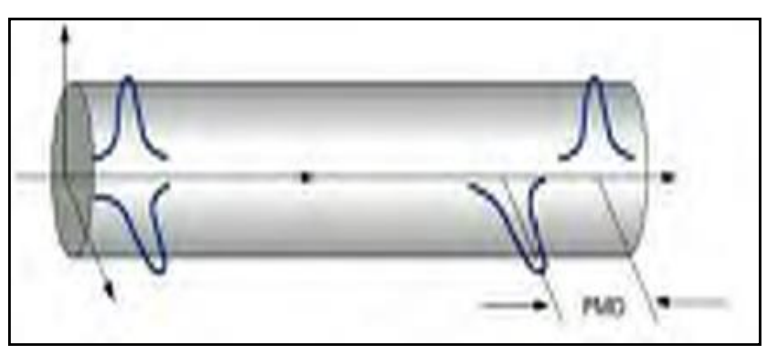

*Figura 9. Dispersión por polarización* Fuente: http://nemesis.tel.uva.es/images/

## <span id="page-21-3"></span><span id="page-21-1"></span>*2.2.2.3.5 Dispersión Cromática*

La dispersión cromática es una rareza que aparece debido a dos razones: La dispersión material que es el ejecutor dado al a la composición de la fibra cuando el índice de refracción depende la frecuencia de trabajo de cada onda, razón por la cual van a distintas velocidades de transmisión. La dispersión por guiado de onda donde la potencia de un modo se localiza principalmente en el núcleo y relativamente por el revestimiento como se muestra en la figura 10. (D.K. Sattarov, 1997)

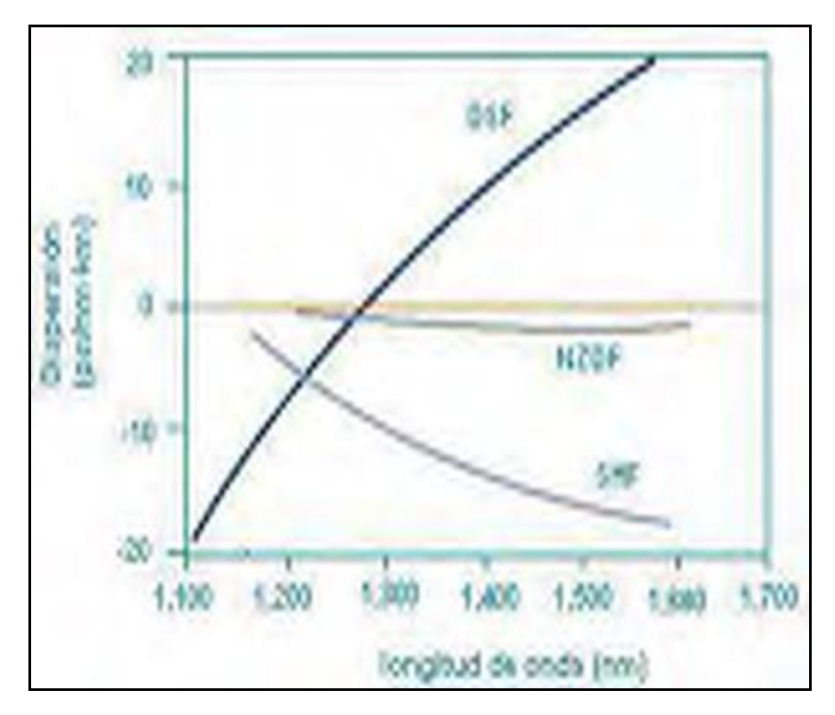

*Figura 10. Dispersión de onda guiada* Fuente: http://nemesis.tel.uva.es/images/

#### <span id="page-22-2"></span><span id="page-22-0"></span>*2.2.2.3.6 Longitud de onda*

Debemos tomar en cuenta que, para una onda plana de tipo monocromática, se especifica la longitud de onda como el espacio entre dos crestas sucesivas en un lapso de tiempo determinado. La onda en el tiempo debe permanecer constante y se debe observar la separación entre dos crestas. (Remon Cotes, 2017)

$$
\lambda = \frac{2\pi}{k}
$$

#### <span id="page-22-1"></span>**2.2.3 Red de Cable Coaxial.**

La red de cable coaxial tiene dos conductores ubicados en el centro sobre el mismo eje. Conformado por un conductor central de material de cobre con una dotación de aluminio, un cable conductor externo formado enteramente por aluminio y separado del cable conductor central compuesto por un material dieléctrico. Adicionalmente encontramos una chaqueta protectora a prueba de corrosión y humedad como se muestra en la figura 11. (Rosales Diaz, 2017)

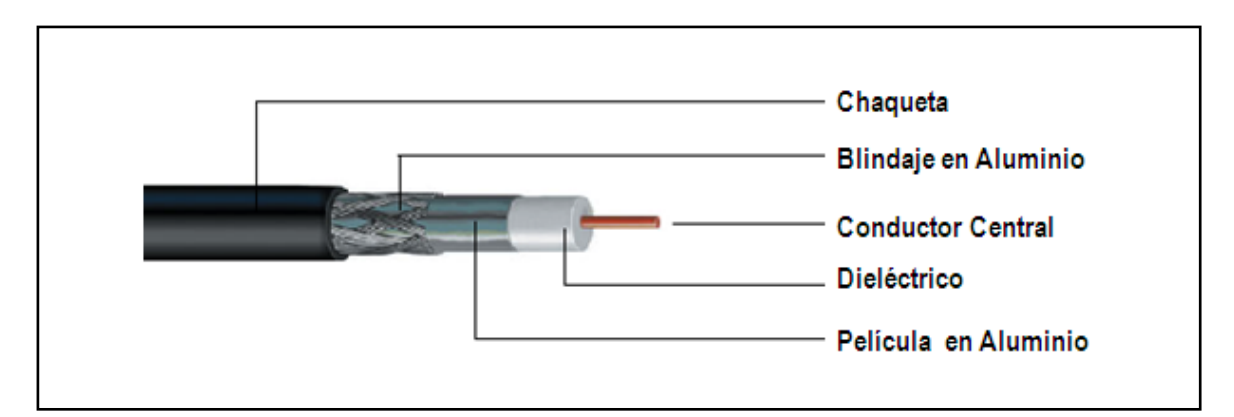

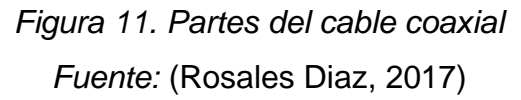

## <span id="page-23-2"></span><span id="page-23-0"></span>*2.2.3.1 Partes del cable coaxial.*

• El cable conductor central de acero cuenta con flexibilidad, con el fin de darle la versatilidad para dar el doblez necesario y manipular el cable sin romperlo.

• El cable de acero es cubierto por material de cobre con la finalidad de reducir la resistencia eléctrica y mejorar la capacidad de información en el cable.

• El material dieléctrico tiene la finalidad de aislar el conductor central posee una chaqueta o película de aluminio.

• La Película en Aluminio viene hacer el Blindaje del conductor, cuya función es de evita el ingreso de señales anómalas que se transmiten por el conductor central.

• La Chaqueta tiene por finalidad de proteger los elementos internos del cable y usualmente están fabricada con materiales PVC, cuya cualidad de material es resistente a los rayos UV. (Rosales Diaz, 2017)

## <span id="page-23-1"></span>*2.2.3.2 Simbología del cable coaxial.*

Existen diferentes calibres de cable Coaxial; el cable .500, cable de línea dura utilizado en tendido y distribución externa como se muestra en la figura 12.

• Cable RG11: Utilizado en acometidas de instalaciones Domiciliarias Tramos mayores a 50Mts.

• El cable RG6: Es utilizado para distribución en instalaciones residenciales.

• El cable coaxial posibilita asegurarlo en los postes utilizando un cable adicional definido como mensajero, con el fin de proporcionar tensión necesaria al cable. (Rosales Diaz, 2017)

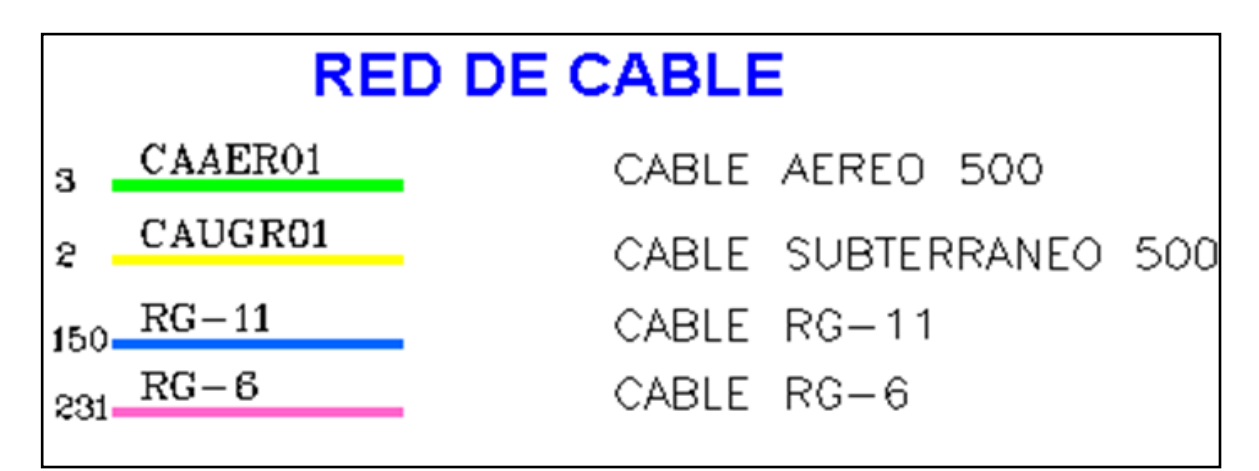

*Figura 12. Simbología del cable coaxial* Fuente: (Rosales Diaz, 2017)

## <span id="page-24-2"></span><span id="page-24-0"></span>*2.2.3.3 Estructura de la red HFC.*

### <span id="page-24-1"></span>*2.2.3.3.1 La Headend.*

La Headend es conocida como la cabecera y es considerado como el centro de control de donde se gobierna todo el sistema en general. La complejidad de esta cabecera va a depender de los servicios que va a prestar a toda la red en general como se observa en la figura 13.

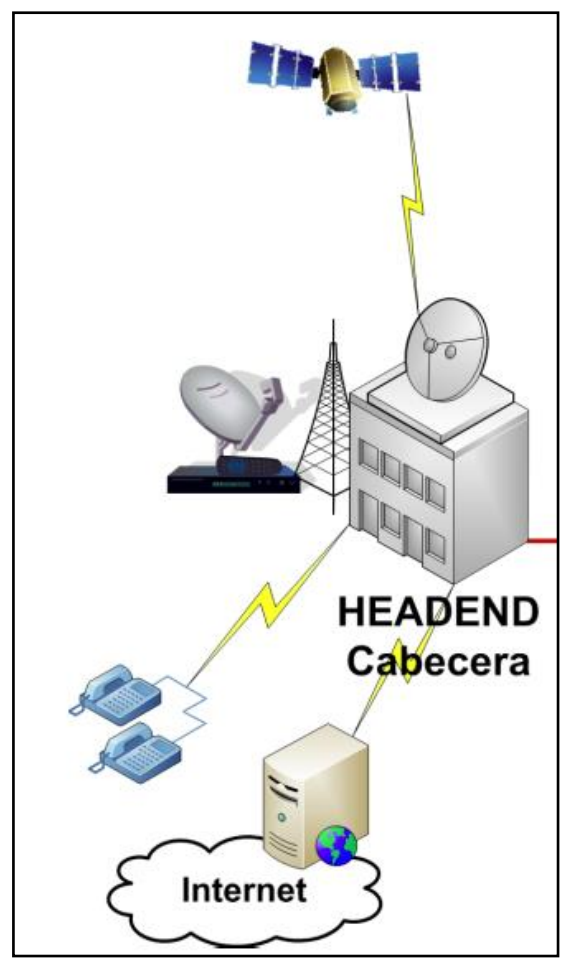

*Figura 13. Headend* Fuente: (Rosales Diaz, 2017)

### <span id="page-25-1"></span>*2.2.3.3.2 Red de Distribución.*

<span id="page-25-0"></span>En ella se encuentran equipos de procesamiento de señales y equipos de comunicación para descarga y envió de información de toda la red HFC.

• Fuente de alimentación: Es un dispositivo eléctrico utilizado como suministro de potencia con el fin de alimentar todos los equipos activos de la red eléctrica como los amplificadores, los nodos de comunicación. Estos sistemas se alimentan con tensiones de 220VAC conectados a la red eléctrica y proporcionan una alimentación a los equipos con tensiones de 90 AC y 60 AC. Nuestro sistema eléctrico posee un banco de baterías, el cual suministra energía eléctrica de respaldo en caso corte no programado de energía eléctrica publica del sector. Contamos con un módulo de gestión que posibilita el monitoreo remoto de los suministros eléctricos, en el caso se presente alguna falla. (ver figura 14)

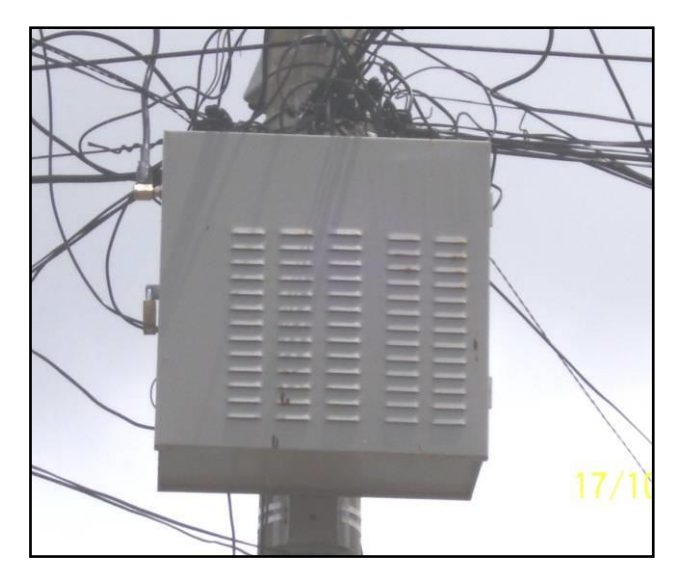

*Figura 14. Fuente de alimentación* Fuente: (Rosales Diaz, 2017)

<span id="page-26-0"></span>• Nodos ópticos: Es un equipo activo en la que finaliza la red troncal y comienza la red de distribución, Estos equipos deben estar instalados en los postes y deben ubicarse al centro de la zona a distribuir. (ver figura 15)

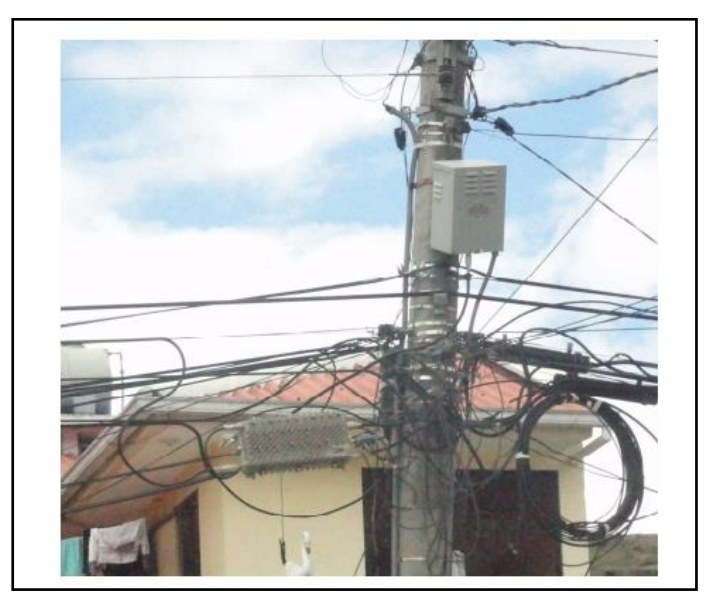

*Figura 15. Nodo Óptico* Fuente: (Rosales Diaz, 2017)

<span id="page-26-1"></span>• Amplificador: Es un dispositivo activo cuya función es de subsanar las pérdidas de señales originadas en el cable coaxial en las redes HFC, posibilita garantizar la ganancia unitaria del sistema como se muestra en la figura 16.

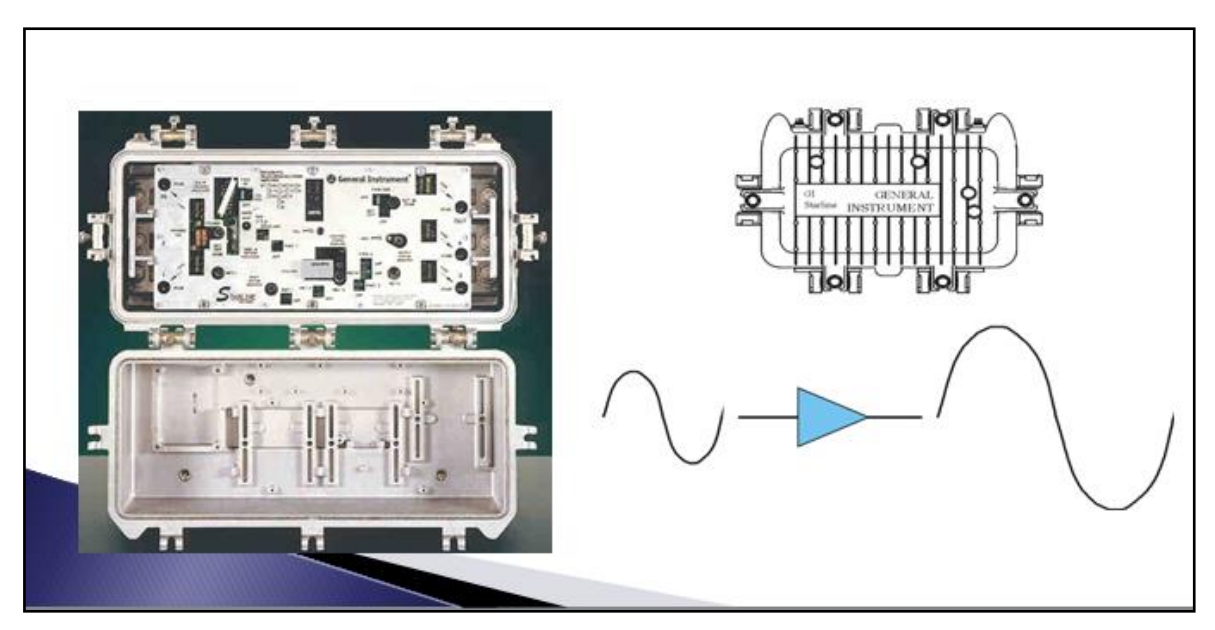

*Figura 16. Amplificador* Fuente: (Rosales Diaz, 2017)

<span id="page-27-0"></span>• Acopladores de línea: Es un dispositivo pasivo en el cual podemos encontrar de diversos valores, de 7dB, 9dB, 12dB y 16dB, utilizados en redes externas para distribución de señal a las diferentes nodos como se muestra en la figura 17.

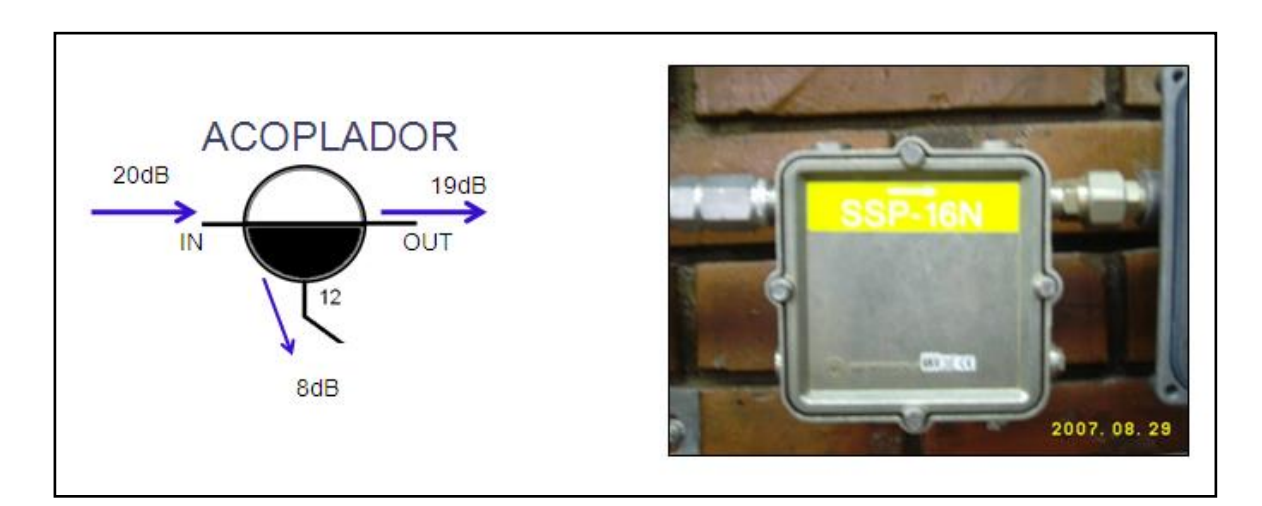

*Figura 17. Acoplador* Fuente: (Rosales Diaz, 2017)

<span id="page-27-1"></span>• Multitap: Son dispositivos de línea pasiva, a aquellos que permiten entregar la señales a los clientes finales como se muestra en la figura 18.

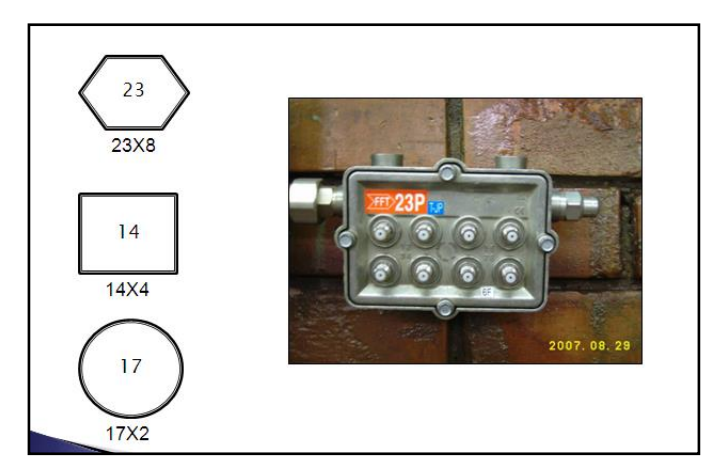

*Figura 18. Multitap* Fuente: (Rosales Diaz, 2017)

## <span id="page-28-1"></span><span id="page-28-0"></span>*2.2.3.3.3 La red de abonados.*

La red de abonados constituye la parte final de una red HFC como se aprecia en la figura 19, esta red posibilita la interconexión de los usuarios a las redes HFC, habitualmente se va desde un punto de distribución en ubicado en el Edificio conocido como Caja de Reliance o Multitap que consiste en poste o cámara, hasta una unidad de servicio que viene hacer predio del cliente final.

Usualmente es implementada con cable coaxial RG6 o RG11 para tramos mayores a 50 metros). (Rosales Diaz, 2017)

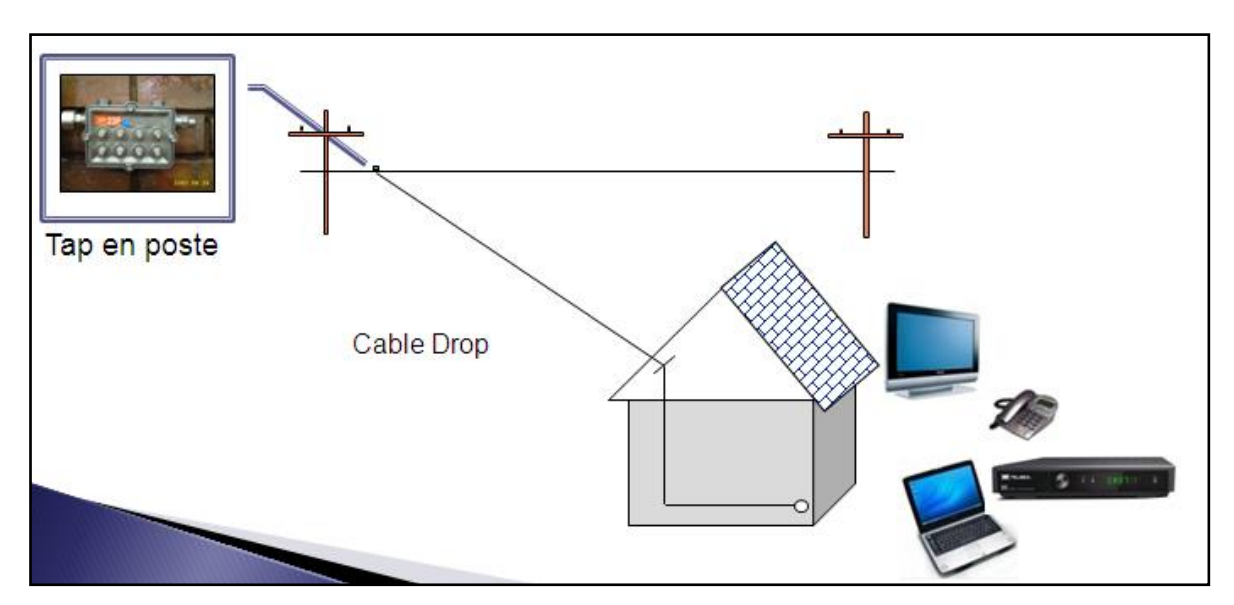

<span id="page-28-2"></span>*Figura 19. Red de Abonados* Fuente: (Rosales Diaz, 2017)

### <span id="page-29-0"></span>**2.2.4 EOC**

El EOC es un sistema confeccionado especialmente para mesclar las señales de televisión por cable (CATV) con internet (Ethernet) teniendo en cuenta el tráfico de información digital para su transmisión a los hogares residenciales (abonados) que aprovecharán de las redes de acceso coaxiales.

El sistema EOC posibilita la transmisión de información Ethernet en un cable de tipo coaxial y admite la administración remota con el fin de verificar la operatividad de las cajas del usuario, permite modificar el ancho de banda en los abonados, habilitar y deshabilitar a los suscriptores. (Cable Servicios S.A., 2017)

Se debe considerar en la práctica que entre el EOC de tipo Máster y los EOC de tipo Slave de encontrase un cable coaxial y un splitters. (Camilo, 2014)

Las ventajas de sistema EOC nos permite implementar nuevas redes HFC en redes existentes, reduciendo los costos de implementación, siendo estas redes flexibles y de multi propósito. Adicionalmente es posible realizar una gestión completa del servicio, controlar el ancho de banda y la habilitación de puertos. Este sistema es adecuado para pequeños y medianos operadores de servicio de televisión por cable, ofertando internet a sus usuarios en redes ya existentes.

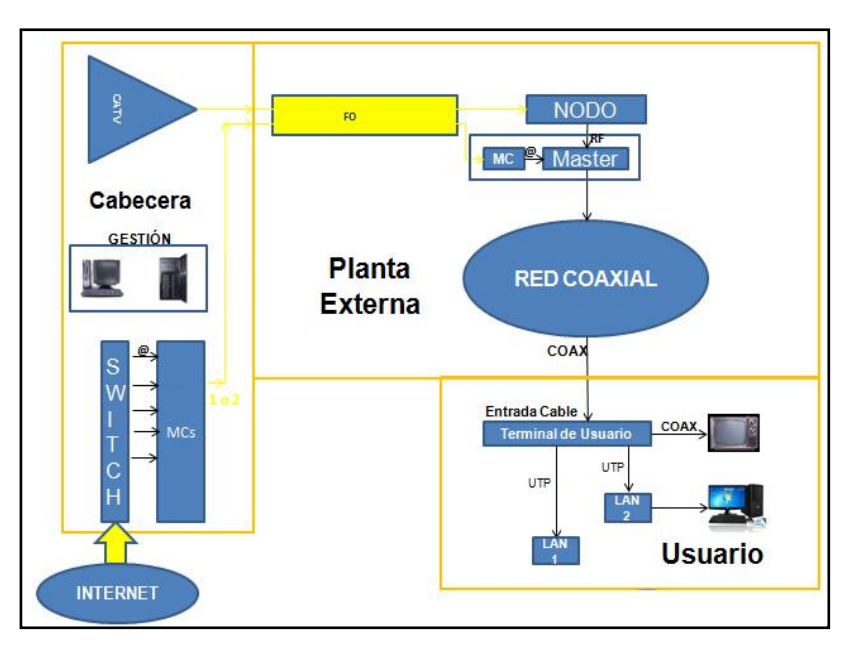

<span id="page-29-1"></span>*Figura 20. Estructura EOC* Fuente: (Cable Servicios S.A., 2017)

El equipo de esclavo EOC es el dispositivo terminal activo de utilizador de EOC que diseña y se convierte basado en el estándar de HomePlug sistema de medidas americana. Se utiliza para construir el canal de transmisión de Ethernet de las dos capas dentro de la red de cable de CATV como se precia en la figura 20 y 21. (Cable Servicios, 2012)

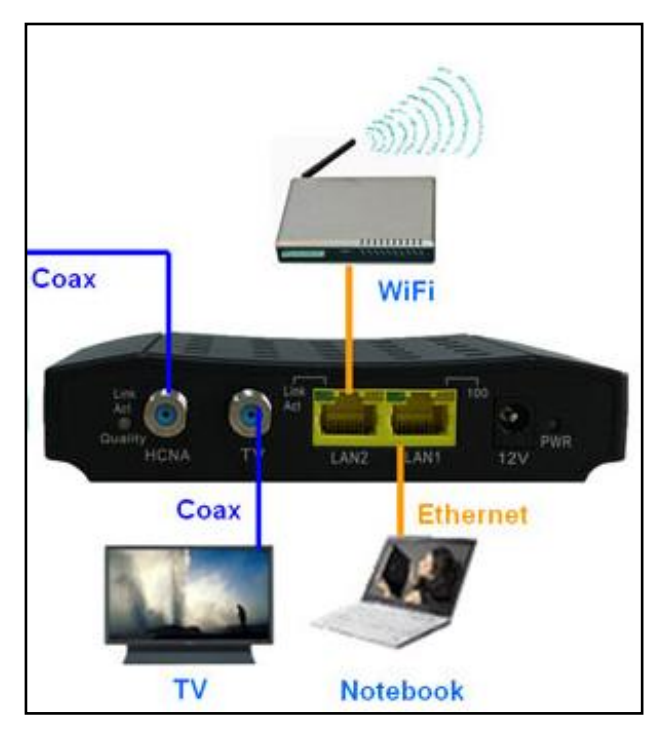

*Figura 21. EOC esclavo* Fuente: (Cable Servicios S.A., 2017)

## <span id="page-30-1"></span><span id="page-30-0"></span>**2.2.5 Estándares de EoC.**

No es un protocolo de comunicación o estándar. Moca es un ejemplo de una tecnología EOC. En la tabla 2 se observan las siguientes:

• Moca opera estrictamente en coaxial, y puede coexistir con TV y cable módem. Moca ya está en uso amplio y la próxima generación será una mejora significativa en un producto ya popular. Hay sólo unas pocas empresas que venden productos de consumo, pero son fáciles de encontrar. Hay un montón de equipos usados disponibles, sobre todo en forma de viejos routers FIOS. Las velocidades típicas actuales de la capa de aplicación son 70-80mbps.

• Homeplug es extremadamente popular y parece que casi todos los usuarios de la misma están contentos con el rendimiento. Homeplug sólo utiliza las líneas eléctricas en su hogar. A veces los aparatos de alta potencia pueden causar interferencia.

• HPNA tiene bastantes productos en el mercado y algunos de los cuales dicen proporcionar velocidad gigabit. La mayoría de los productos son EOC, y sólo unos pocos tienen conectividad de línea telefónica. HPNA es un producto fuerte también, pero debido a las frecuencias que utiliza, HPNA puede interferir con el cable módem, especialmente HPNA 3.0. HPNA 2.0 utiliza 4-10Mhz y HPNA 3.0 utiliza 4-21Mhz. Las frecuencias ascendentes del módem del cable son 5-42 MHz. Usted tendría que depender de otro medio (wifi, ethernet, powerline, HPNA sobre cobre de teléfono) para completar el enlace entre el enrutador y el resto de la LAN. Las configuraciones de Moca no tienen este problema. (SNBForums, 2012)

#### <span id="page-31-0"></span>Tabla 2

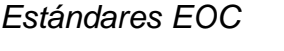

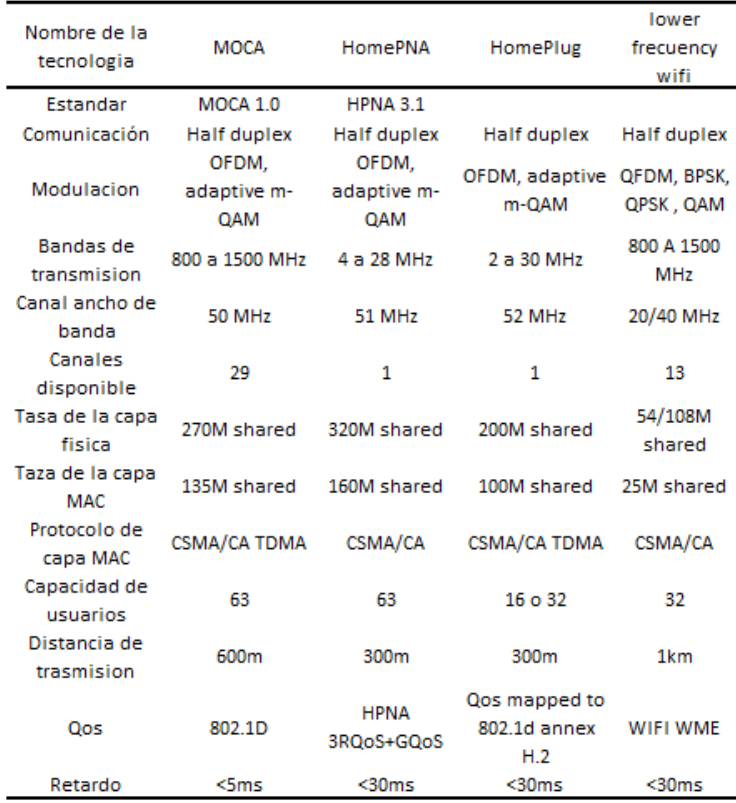

*Nota:* Recuperado de (Cable Servicios S.A., 2017)

### <span id="page-32-0"></span>**2.3 Definición de términos básicos**

- **Servicio CATV**: Es el servicio que ofrece transferencia de imágenes de televisión a los domicilios de los abonados.
- **Servicio Internet**: Es la posibilidad tener interconexión a otras redes, basada principalmente en el protocolo TCP/IP.
- **Tecnología EOC**: Es un sistema tecnológico que combina las señales de CATV e Internet para brindar su servicio integrado.
- **OLT:** Es el equipo telecomunicaciones encargado de identificar la ONU trabaja identificando en capa 2 por medio de la MAC del equipo.
- **Fibra Monomodo:** Es el tipo de fibra más utilizado en el proyecto de telecomunicaciones pues su característica principal es trabajar a largas distancias.
- **Master EOC:** Es el Equipo hibrido principal para poder brindar el servicio integral de internet y CATV. Está constituido por un Terminal ONU y Master EOC.
- **ONU:** Es el equipo terminal que convierte de fibra óptica a ethernet y es identificada por la OLT
- **Esclavo EOC:** Es el equipo de usuario final en cargado en separar la señal de internet y CATV.
- **CACTIEZ:** Es el en cargado de monitorea todos los equipos de red mediante protocolos de ICMP Y SNMP.
- **ICMP:** Es uno de los protocolos de TCP/IP que permite identificar si tienen comunicación.
- **SNMP:** Es uno de los protocolos de TCP/IP que permite gestionar los recurso y servicio de todos los equipos de telecomunicaciones.

# <span id="page-33-0"></span>**CAPÍTULO III: DESARROLLO DEL TRABAJO DE SUFICIENCIA PROFESIONAL**

## <span id="page-33-1"></span>**3.1 Análisis del modelo Master MIZU**

Permite la Integración de los servicios de Internet y CATV como se muestra en la figura 23 siguiente:

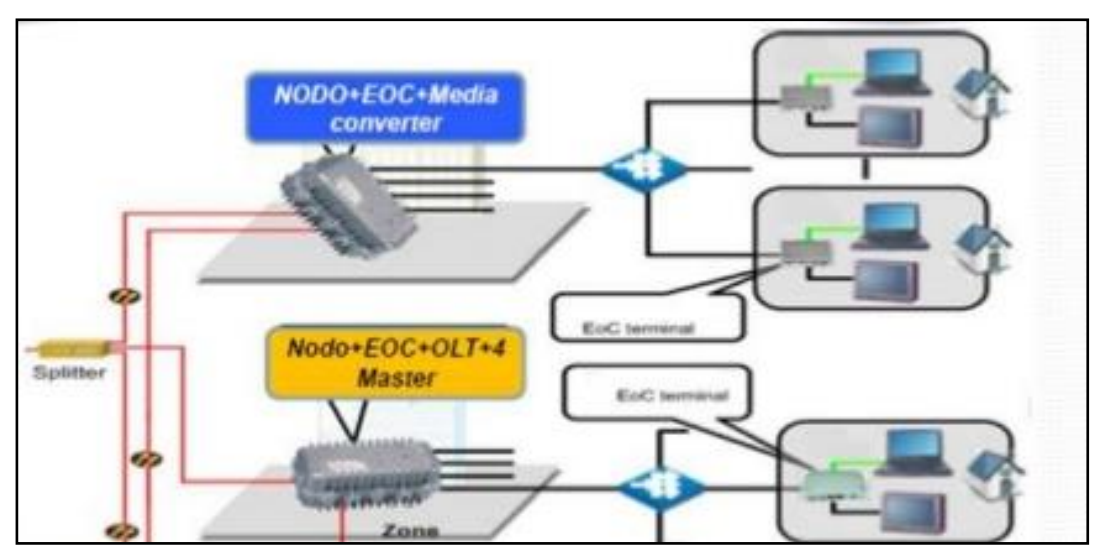

*Figura 22. Implementación Master MIZU* Fuente: https://es.slideshare.net/JuanEmilioSenor/eoc-y-ftth

Operación del Master MIZU en la red EOC Se inserta la señal de Internet que es direccionada desde la OLT a través de la fibra óptica (monomodo) MASTER MIZU, la señal de salida es eléctrica en coaxial listo para la redes de distribución coaxiales.

# <span id="page-33-2"></span>**3.2 Desarrollo del acondicionamiento del Master MIZU a la red de distribución coaxial**

El desarrollo de la implementación se divide en 3 pasos principales configuración, implementación, monitorización. A continuación, se detallan los 3 pasos mencionados anteriormente.

## <span id="page-34-0"></span>**3.2.1 Configuración de equipo master MIZU.**

Inicialmente se verifica que el equipo cuente con la energía correspondiente 60 Voltios corriente alterna para el encendido, el equipo cuenta con una IP default 192.168.1.6 255.255.255.0.

Se ingresa por el navegador web 192.168.1.6 nos mostrara la siguiente página como se observa en la siguiente figura 24.

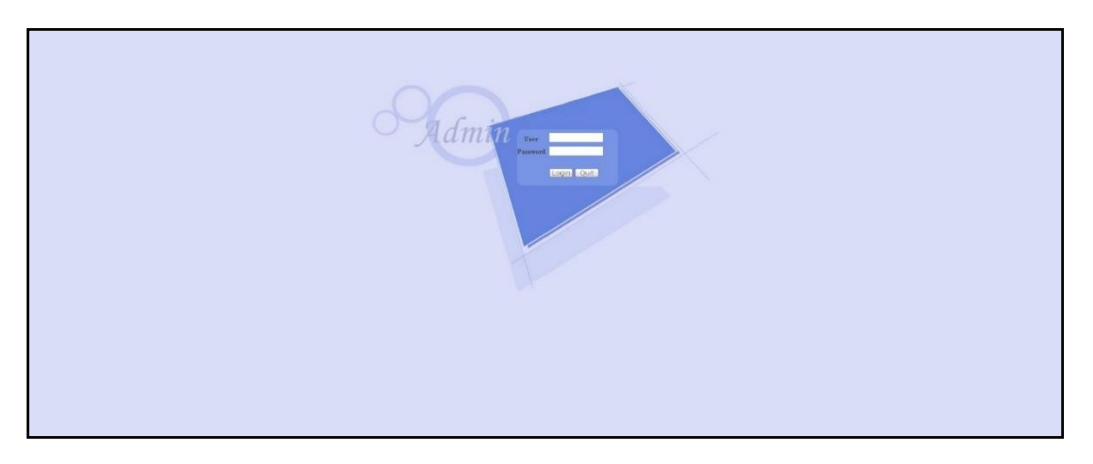

*Figura 23. Pantalla de inicio navegador en web MIZU* Fuente: Elaboración propia.

El usuario por defecto es admin y el password admin, se muestra en la siguiente figura 25.

|                      | oomandal artist                                                                |
|----------------------|--------------------------------------------------------------------------------|
| <b>SLAVE</b>         | Chip Model:<br>RTL\$198                                                        |
| RF<br><b>NETWORK</b> | Device Type:<br>EcC Master                                                     |
| <b>SERVICE</b>       | Sufrware Version:<br>$V2.4$ dm                                                 |
| <b>SYSTEM</b>        | PIB&NVM Version:<br>7.1.0 & INT7400-MAC-7-1-7131-00-17-20131108-FINAL-AR7410-A |
| $ext{ext}$           | Hardware Version:<br>V5.2                                                      |
|                      | Serial Number:<br>BB1216-15110085                                              |
|                      | SYS-MAC:<br>#0:57:53:22:43:27                                                  |
|                      | EoC-MAC:<br>e2.67.53.20.43.47                                                  |
|                      | Online Slave Number:<br>15.                                                    |
|                      | Refesh                                                                         |
|                      | Device Information                                                             |
|                      | EoC System<br>Name:                                                            |
|                      | Contact<br>Contact:                                                            |
|                      | Location<br>Location:                                                          |
|                      | Retesh<br>Modify                                                               |

<span id="page-34-1"></span>*Figura 22. Pantalla configuración navegador en web del Master MIZU* Fuente: Elaboración propia.

Después de a ver ingresado el usuario y clave se procede asignarle la ip address que se desea administrar como se muestra en la figura 26.

- Ingresa a la opción NETWORK CONFIG
- Se procede a ingresar lo siguientes datos
- Static ip
- IP Address 10.70.32.57
- MASCARA: 255.255.255.240
- Gateway Default: 10.70.32.49

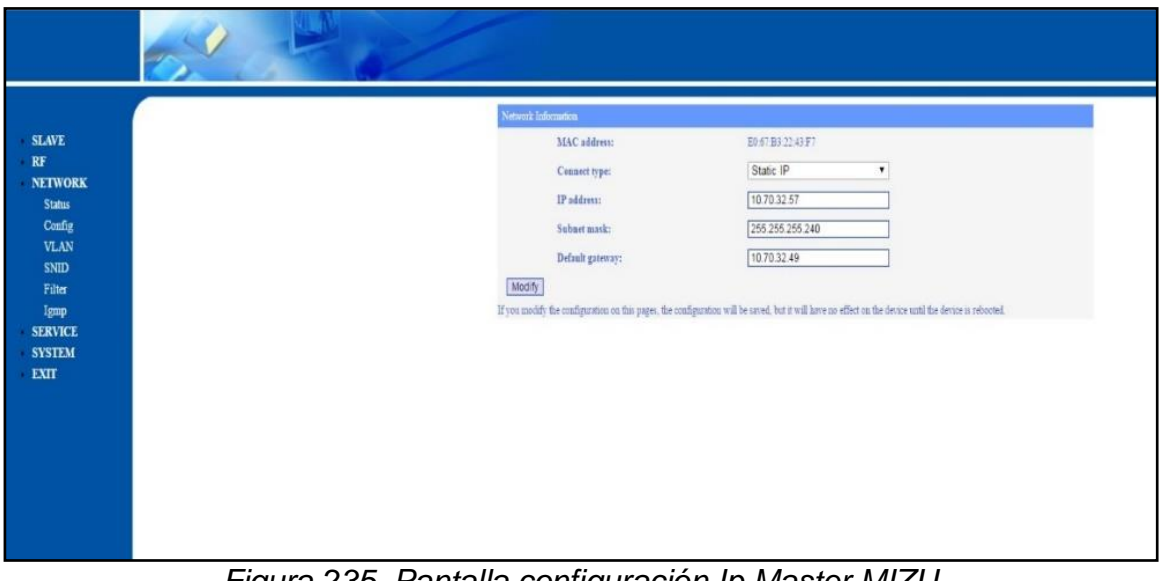

*Figura 235. Pantalla configuración Ip Master MIZU* Fuente: Elaboración propia*.*

<span id="page-35-0"></span>Luego de configurar la Ip address se procede a guardar la información, se ingresa a la opcion service – reboot – save configuration finalmente - REBOOT SYSTEM como se observa la figura 27.

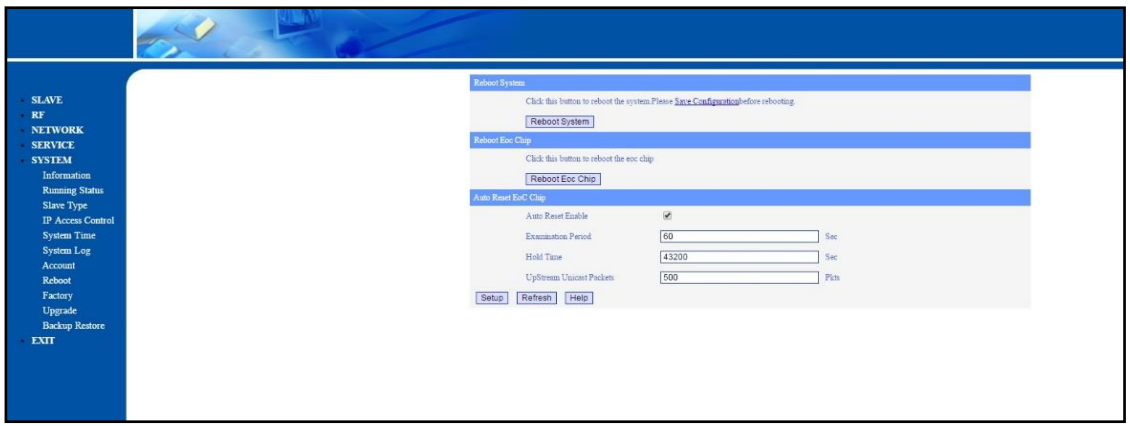

<span id="page-36-1"></span>*Figura 246. Pantalla para grabar configuración Ip address del Master MIZU* Fuente: Elaboración propia.

## <span id="page-36-0"></span>**3.2.2 Implementación del Master MIZU en la Red Distribución Coaxial.**

Inicialmente después de haber configurado la ip adrress a los equipos se procede a implementar lo cual se inicia con la verificación de alimentación del equipo 60 va. Si observamos que el equipo master MIZU está recibiendo -20 db de potencia óptica, resulta óptimo.

Así mismo se verifica con la luz led del equipo este en verde, como se muestra en la figura 28.

<span id="page-36-2"></span>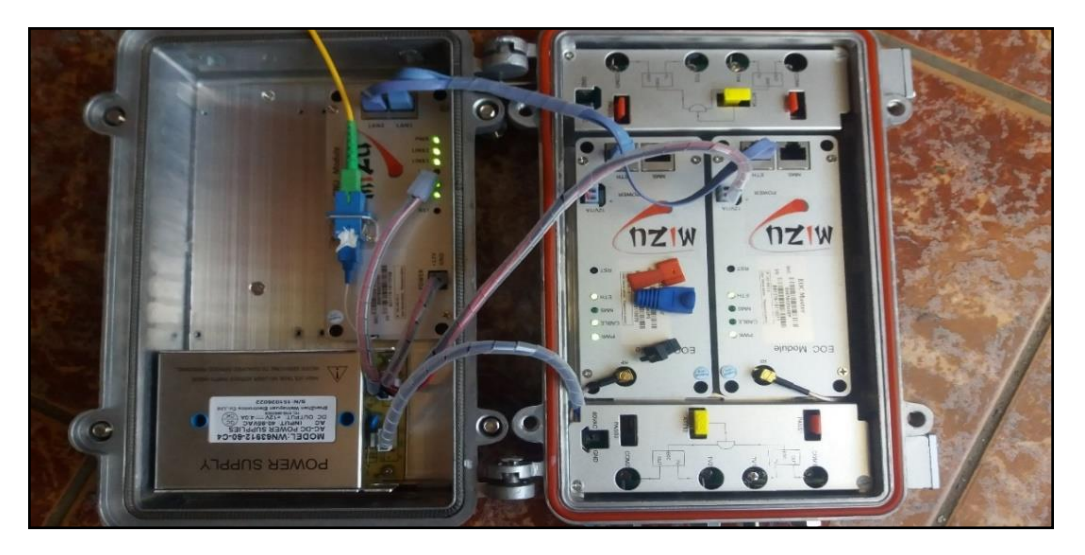

*Figura 257. Conexión de fibra a Master MIZU* Fuente: Elaboración propia.

Luego se realiza una prueba antes de acondicionar a la red de distribución coaxial con un esclavo EOC, para verificar que el servicio de internet de forma independiente llega al usuario final como se visualiza en la figura 29.

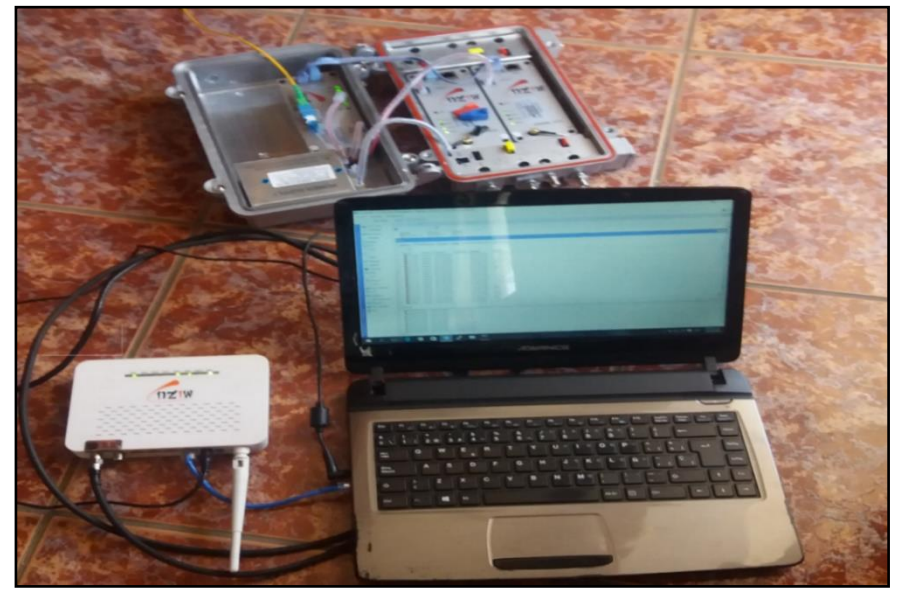

 *Figura 268. Conexión Master MIZU a un esclavo EOC* Fuente: Elaboración propia.

<span id="page-37-0"></span>Finalmente, después de haber verificado que independientemente el Master MIZU brinda el servicio de Internet se procede al acondicionamiento del nodo óptico de CATV.

La salida del COM 1 del master MIZU se conecta un Jamper RG11 al Retorno del nodo Óptico de CATV como observamos a continuación en la figura 30 y 31.

<span id="page-37-1"></span>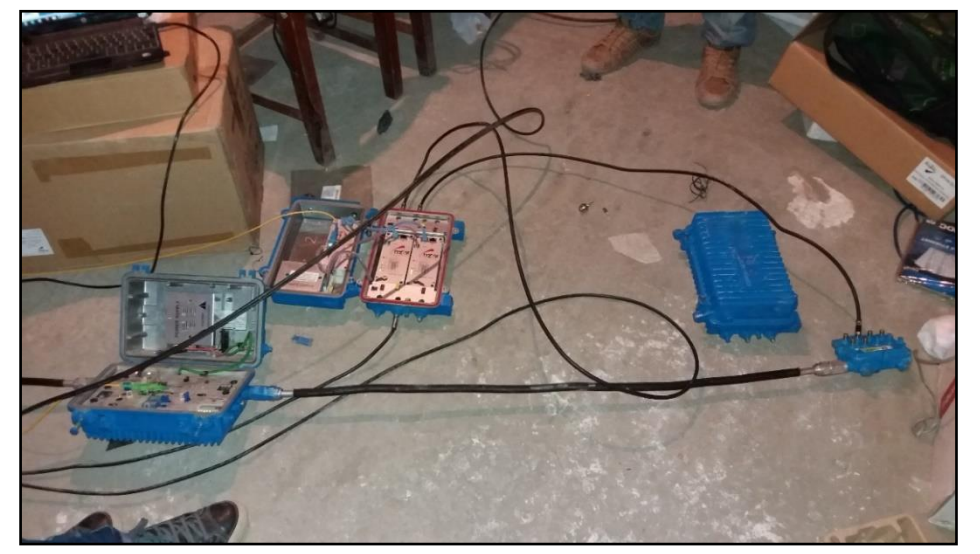

*Figura 27. Acondicionamiento de Master MIZU al nodo óptico de CATV* Fuente: Elaboración propia.

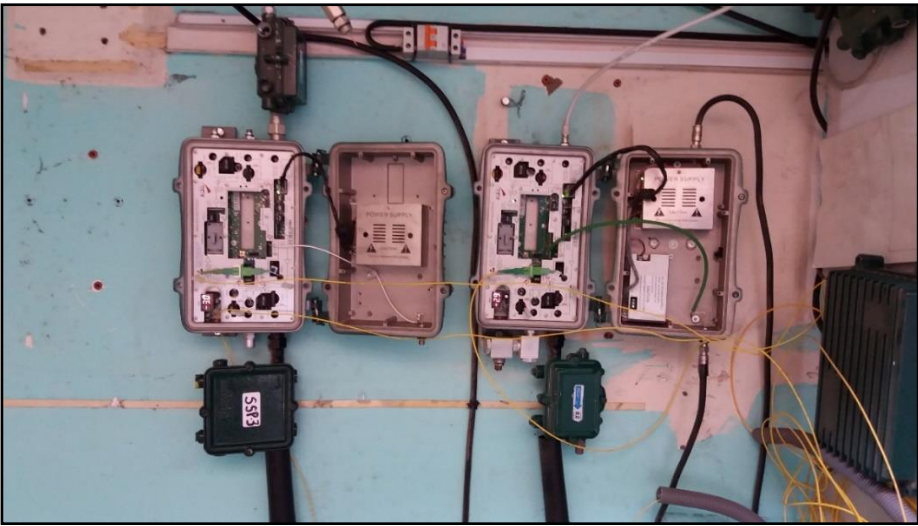

*Figura 280. Nodos Óptico CATV* Fuente: Elaboración propia.

## <span id="page-38-1"></span><span id="page-38-0"></span>**3.2.3 Monitorización de Master MIZU**

Inicialmente ya se tiene instalado el servidor de cactiez, tipo libre, basado en Linux CentOS 6.3.

Al inicio de toda la implementación se le configuro a los masters con una ip estática, se realiza el ingreso de la ip addrres al servidor de cactiez.

Para ello Ingresar a la pestaña de consola en la opción new graphs como se visualiza en la figura 32.

| <b>Ping Results</b><br>TCP Ping Success (0.66 ms)                                                                                                    |                                         |
|----------------------------------------------------------------------------------------------------|-----------------------------------------|
| Devices [edit: ochobitshacenunbyte.com]                                                                                                    |                                         |
| <b>General Host Options</b>                                                                                                    |                                         |
| <b>Description</b><br>Give this host a meaningful description.                                                                                                    | ochobitshacenunbyte.com                 |
| Hostname<br>Fully qualified hostname or IP address for this device.                                                                                                    | 192,168,0,150                           |
| <b>Host Template</b><br>Choose the Host Template to use to define the default Graph Templates and Data Queries associated with this Host.                                            | None                                    |
| <b>Number of Collection Threads</b><br>The number of concurrent threads to use for polling this device. This applies to the Spine poller only.                                       | 1 Thread (default) $\blacktriangledown$ |
| Disable Host<br>Check this box to disable all checks for this host.                                                                                                    | 爬<br>Disable Host                       |
| <b>Availability/Reachability Options</b>                                                                                                    |                                         |
| <b>Downed Device Detection</b><br>The method Cacti will use to determine if a host is available for polling.<br>NOTE: It is recommended that, at a minimum, SNMP always be selected. | Ping and SNMP Uptime v                  |
| <b>Ping Method</b><br>The type of ping packet to sent.<br>NOTE: ICMP on Linux/UNIX requires root privileges.                                                                         | TCP Ping                                |
| <b>Ping Port</b><br>TCP or UDP port to attempt connection.                                                                                                    | 23                                      |
| <b>Ping Timeout Value</b><br>The timeout value to use for host ICMP and UDP pinging. This host SNMP timeout value applies for SNMP pings.                                            | 400                                     |
| <b>Ping Retry Count</b><br>After an initial failure, the number of ping retries Cacti will attempt before failing.                                                                   |                                         |

<span id="page-38-2"></span>*Figura 291. Plataformas de configuración cactiez* Fuente: Elaboración propia.

Luego se procede a verificar que configuración este en la pestaña monitor en la barra de herramientas de la plataforma web principal del cactiez y así comprobar que su conexión se ha establecido como se visualiza en la figura 33.

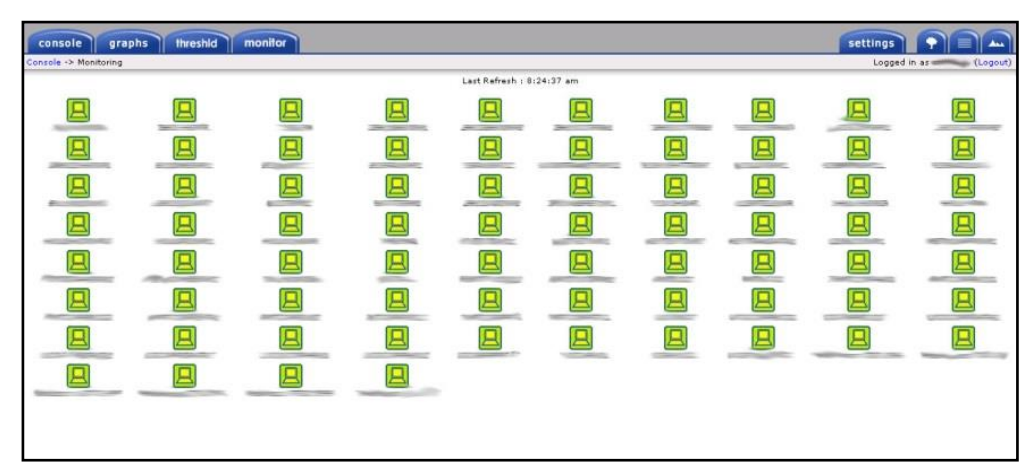

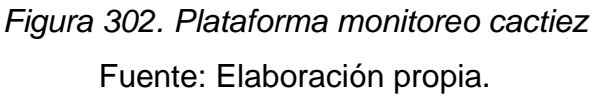

## <span id="page-39-2"></span><span id="page-39-0"></span>**3.3 Revisión y consolidación de resultados**

# <span id="page-39-1"></span>**3.3.1 Verificación de integración de Internet y CATV en la distribución coaxial.**

Inicialmente se tiene que validar el estado óptico que llegue a los equipos (Nodo Óptico y Master MIZU) la potencia óptica correcta, para lo cual utilizaremos un instrumento óptico Powers Meter EXFO, con el cual se debe obtener en Video (Nodo Óptico) es entre -5dB a +2dB y para el DATO (Master MIZU) es entre -17dB  $a - 24db$ . (ver figura 34)

<span id="page-39-3"></span>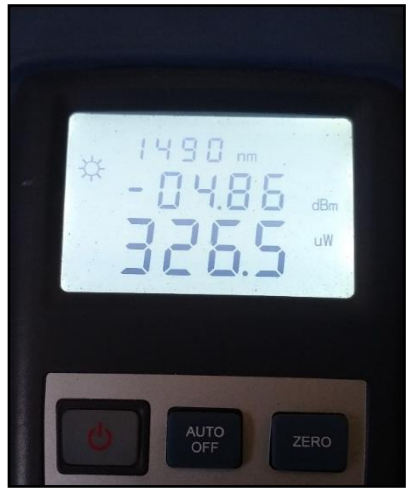

*Figura 313. Mediciones Nivel Óptico* Fuente: Elaboración propia.

Luego validaremos a nivel señal RF (COAXIAL) a realizar las mediciones de parámetros de RF que sales de nuestro TAP, utilizaremos instrumento de edición de campo señal RF como se observa en la figura 35.

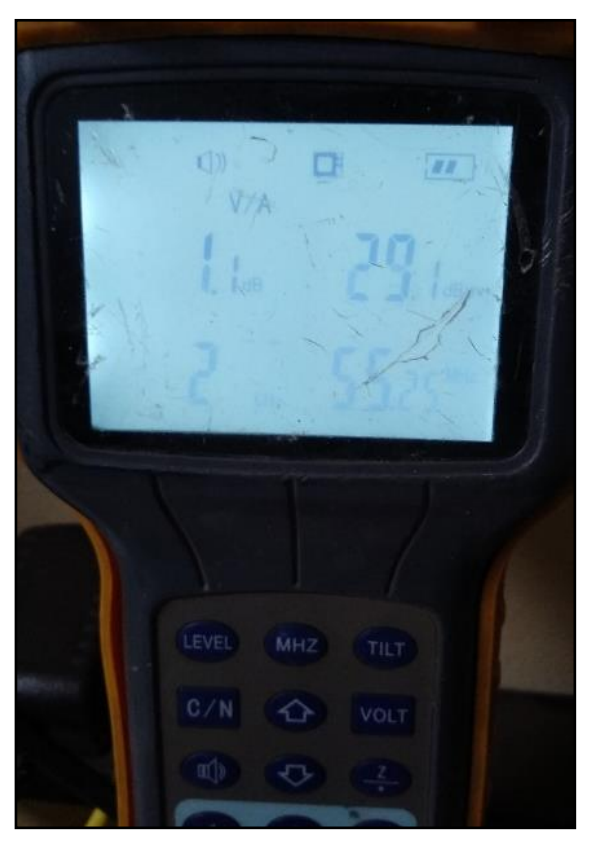

*Figura 324. Mediciones Señal de Campo* Fuente: Elaboración propia.

<span id="page-40-0"></span>Finalmente se realizaremos una conexión con cable Rg 6 coaxial directo desde el Tag a nuestro esclavo EOC. Validamos que la luz de link se encuentre parpadeando para garantizar la conexión. Se procede a conectar un cable UTP RJ45 a nuestra computadora, se valida si no entrega una ip privada.

Luego se realiza la prueba de conexión a internet aplicando comando ping 8.8.8.8 al servidor de Google, servidor del DNS 177.91.255.10, validando la conectividad y salida a Internet por otro lado se realiza un test de velocidad que garantice el correcto funcionamiento del servicio de internet, también si es el ancho de banda solicitado, como se muestra en la siguiente figura 36.

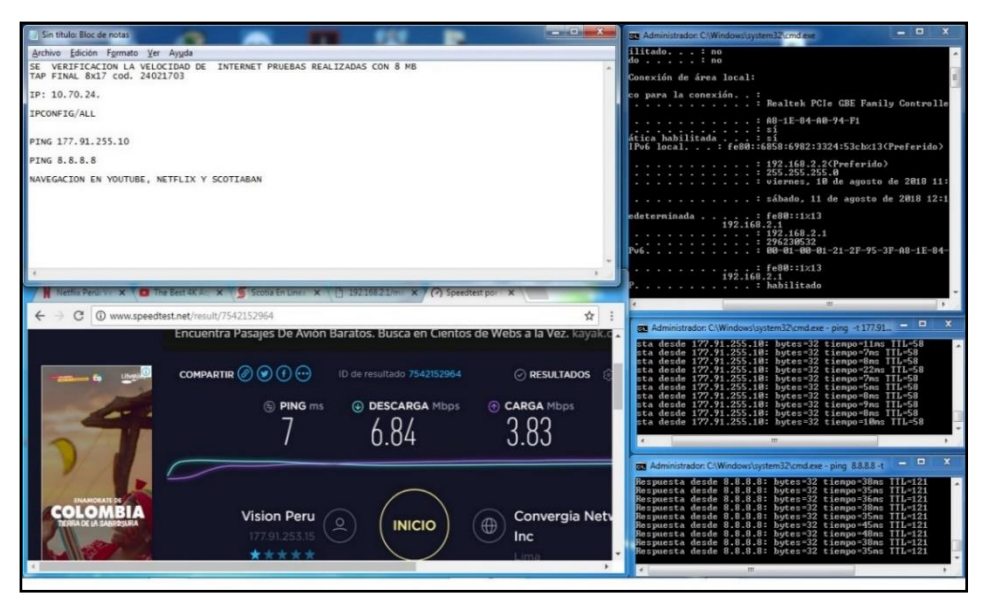

*Figura 335. Pruebas de Internet ping y test de velocidad* Fuente: Elaboración propia.

<span id="page-41-0"></span>Para las pruebas de video se conecta un cable rg6 del esclavo EOC al Televisor del cliente se procede a validar los canales bajos (2, 4,10 y 11) y altos (40, 45 ,70 ,75) se tiene que validar que la imagen no cuente con rayas ni porosidad en superficie del video mostrado, esto con el fin de descartar visualmente que no se presente saturación de degradación de la señal transmitida del esclavo EOC al TV del cliente. Por otro lado, se verifica que se cumpla toda la grilla de canales ofrecido al cliente, también que no tenga problemas de video y audio, después de verificar lo mencionado se da la conformidad del servicio por parte del cliente. Como se muestra en la figura 37 y 38.

<span id="page-41-1"></span>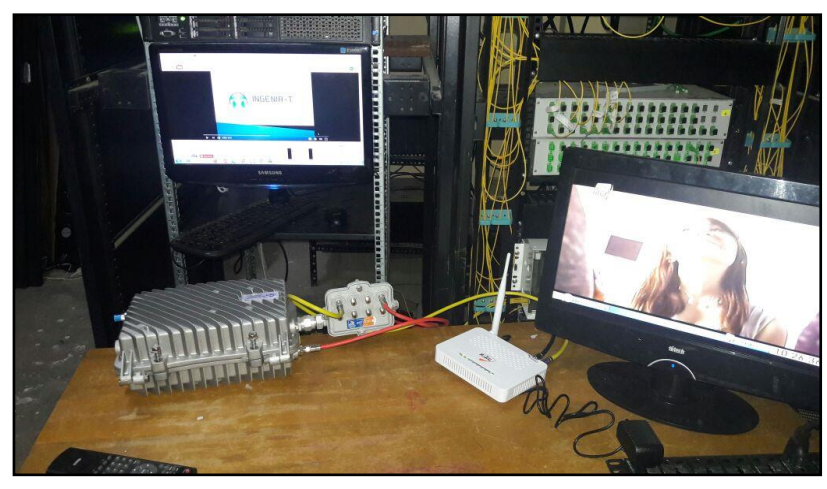

*Figura 346. Instalación Final* Fuente: Elaboración propia.

<span id="page-42-0"></span>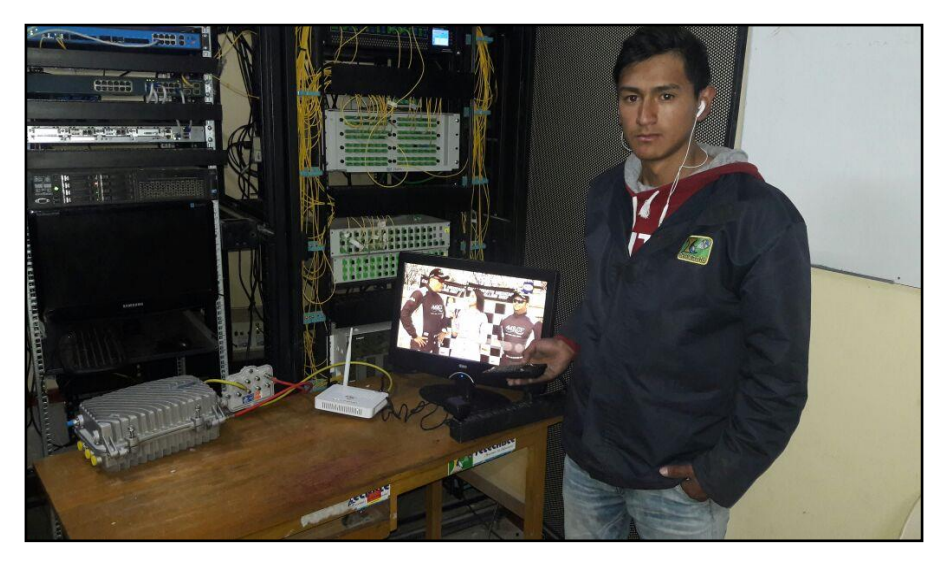

*Figura 357. Técnico realizando pruebas Fuente: Elaboración propia.*

## **CONCLUSIONES**

- <span id="page-43-0"></span>• Se logró con el acondicionamiento del equipo hibrido Master MIZU en una red de distribución Coaxial Nodo+0 brindar el servicio de Internet y CATV de forma integrada en el distrito de Xauxa de la región de Junín.
- Con la implementación y el acondicionamiento del master MIZU se logró establecer los procedimientos que permite brindar el servicio integral de Internet y CATV a los clientes del distrito Xauxa.
- Se logró configurar las direcciones IP y VLANs en el equipo Master MIZU brindando el servicio de integral de Internet y CATV.
- Se logró implementar el sistema de gestión y monitoreo en el equipo Master MIZU obteniendo una correcta operatividad y mantenimiento en los clientes del distrito de Xauxa.

## **RECOMENDACIONES**

- <span id="page-44-0"></span>• Se recomienda brindar de forma integral los servicios de Internet y CATV en áreas rurales o periférica de Lima Metropolitana.
- Para el acondicionamiento se recomienda inicialmente verificar los servicios independientemente antes de proceder a la implementación para así poder garantizar calidad del servicio de un antes y un después de la integración de estos.
- Para la implementación del servicio final se recomienda al técnico instalador no poner ni un equipo intermedio pasivo antes del terminar esclavo EOC.
- Se recomienda siempre implementar un sistema de gestión y monitoreo con el fin de garantizar la operatividad y mantenimiento del servicio de Internet y CATV.

### **BIBLIOGRAFIA**

- <span id="page-45-0"></span>Arizaca Cusicuna, J. L. (2017). Modelo para La Optimización de una Red Hibrida Fibra Óptica – Cable Coaxial para brindar Servicios de Banda Ancha, Caso: Distrito Del Cusco. *Tesis de Posgrado.* Universidad Nacional de San Agustin de Arequipa, Arequipa.
- Barriga Martinez, E. L. (2013). Análisis e implementación de un sistema de manejo de incidentes con funcionalidad extendida notificación de correo electrónico bajo Gnu/Linux aplicado a los servidores y enlaces Lan y Wan de la empresa Edesa S.A. *Tesis de Pregrado.* Universidad Politécnica Salesiana, Quito, Ecuador.
- Cable Servicios. (2012). *EOC Ethernet Over Coax*. Obtenido de SlideShare: https://es.slideshare.net/cableservicios/eoc-internet-sobre-redes-hfc-y-fibraptica-para-catv
- Cable Servicios S.A. (2017). *EOC*. Obtenido de Cable Servicios: http://cableservicios.com/pg.php?pa=5&p=732&t=EOC-Ethernet-sobrecoaxial-Bestcom-Unidad
- Cableado Fibra óptica. (27 de enero de 2016). *Introducción a la Fibra óptica*. Obtenido de Cableado Fibra óptica: http://cableadofibraoptica.blogspot.com/
- Camilo. (2014). *EOC*. Obtenido de Telecomunicaciones GPON: https://camilo404.webnode.com.co/eoc/
- D. K., S. (1997). *Fibra Óptica.* Moscu: Mir. España Boquera, M. (2005). *Comunicaciones Ópticas.* Madrid: Díaz de Santos.
- Fiber Optic Telecom. (2007). *GEPON + EOC*. Obtenido de FOT: https://www.fiberoptictel.com/application-solution/eoc-ethernet-over-coaxftth-epongpon-solution/
- López Polo , E. D. (2016). Diseño de una red de Fibra Óptica para la implementación en el servicio de banda ancha en Coishco (Ancash). *Tesis de Pregrado.* Universidad de Ciencias y Humanidades, Lima.
- Nivelo Balladares, F. M. (2012). Diseño y Analisis para la Implementación del Servicio de Internet mediante el sistema EoC para la empresa de televisión por cable Gualaceo TV del Canton Gualaceo. *Tesis de Pregrado.* Universidad Politécnica Salesiana, Cuenca, Ecuador.
- Prudencio Imaña, S. G. (5 de mayo de 2009). *Espectro electromagnético.* Obtenido de Telecomunicaciones: http://prudentel.blogspot.com/2009/05/espectro-electromagnetico.html
- Remon Cotes, L. (2017). *Propagación de señales en las fibras ópticas*. Obtenido de Scribd: https://es.scribd.com/document/223936457/UNIDAD-2#
- Rosales Diaz, M. (2017). *Inducción a las Redes HFC*. Obtenido de Monografias: https://www.monografias.com/trabajos99/induccion-redes-hfc/induccionredes-hfc.shtml
- Scribd. (2017). *Geometrias de las fibras ópticas*. Obtenido de Scribd: https://es.scribd.com/document/207485217/geometrias-de-las-fibrasopticas
- SNBForums. (2012). *MoCA, HomePlug, HPNA*. Obtenido de SNBForums: https://www.snbforums.com/threads/moca-vs-eoc-vs-homeplug-vs-hpna-vsg-hn.8043/
- UnivTelecomunicaciones. (noviembre de 2016). *Tipos de Fibra Óptica Monomodo y Multimodo*. Obtenido de Ingenieria en Telecomunicacion: http://univtelecomunicaciones.blogspot.com/2016/10/tipos-de-fibra-opticamonomodo-y.html
- Wikipedia. (2017). *Espectro electromagnético*. Obtenido de Wikipedia: https://es.wikipedia.org/wiki/Espectro\_electromagnético

Wolff Rojas, P. A. (2009). Diseño e Implementación de un curso de Servicios sobre Redes HFC de Nueva. *(Tesis de Pregrado).* Universidad de Chile, Santiago de Chile.

### **ANEXOS**

### <span id="page-48-1"></span><span id="page-48-0"></span>ANEXO 1. MASTER EOC - MZ2476SO - DATASHEET

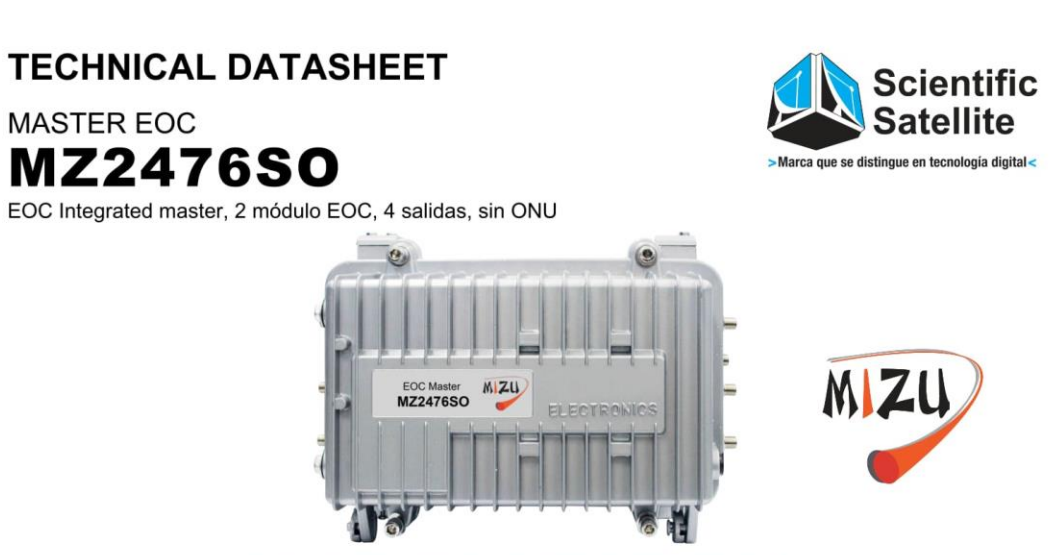

#### **EOC FUNCTION MODULE INTERFACE DEFINITION**

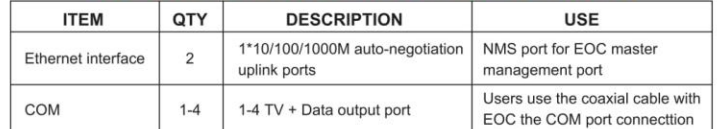

#### EOC FUNCTION MODULE PANEL AND LED DEFINITION

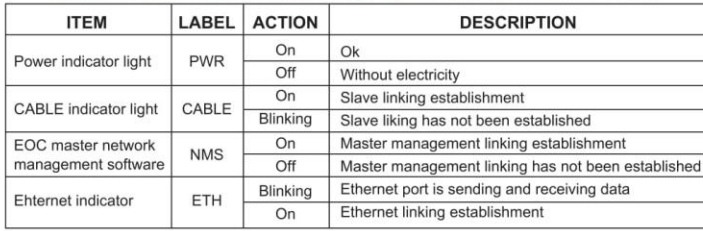

#### OR FUNCTION MODULE INTERFACE DEFINITION

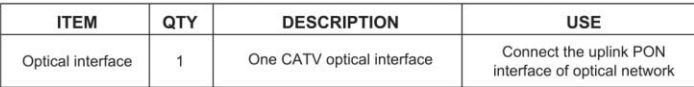

#### OR FUNCTION MODULE PANEL AND LED DEFINITION

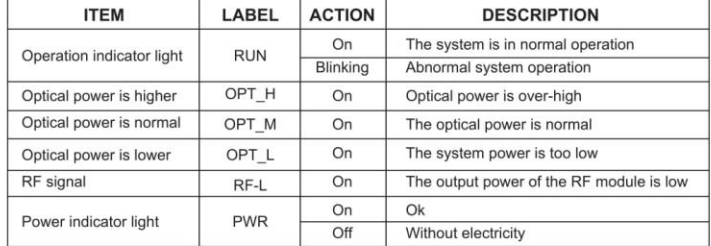

Teléfonos: (511) 436 7200 / 436 7500<br>(511) 428 6983 / 428 3887

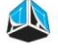

### <span id="page-49-0"></span>ANEXO 2. FUSION SPLICER - CAM-ADSS-24BI - DATASHEET

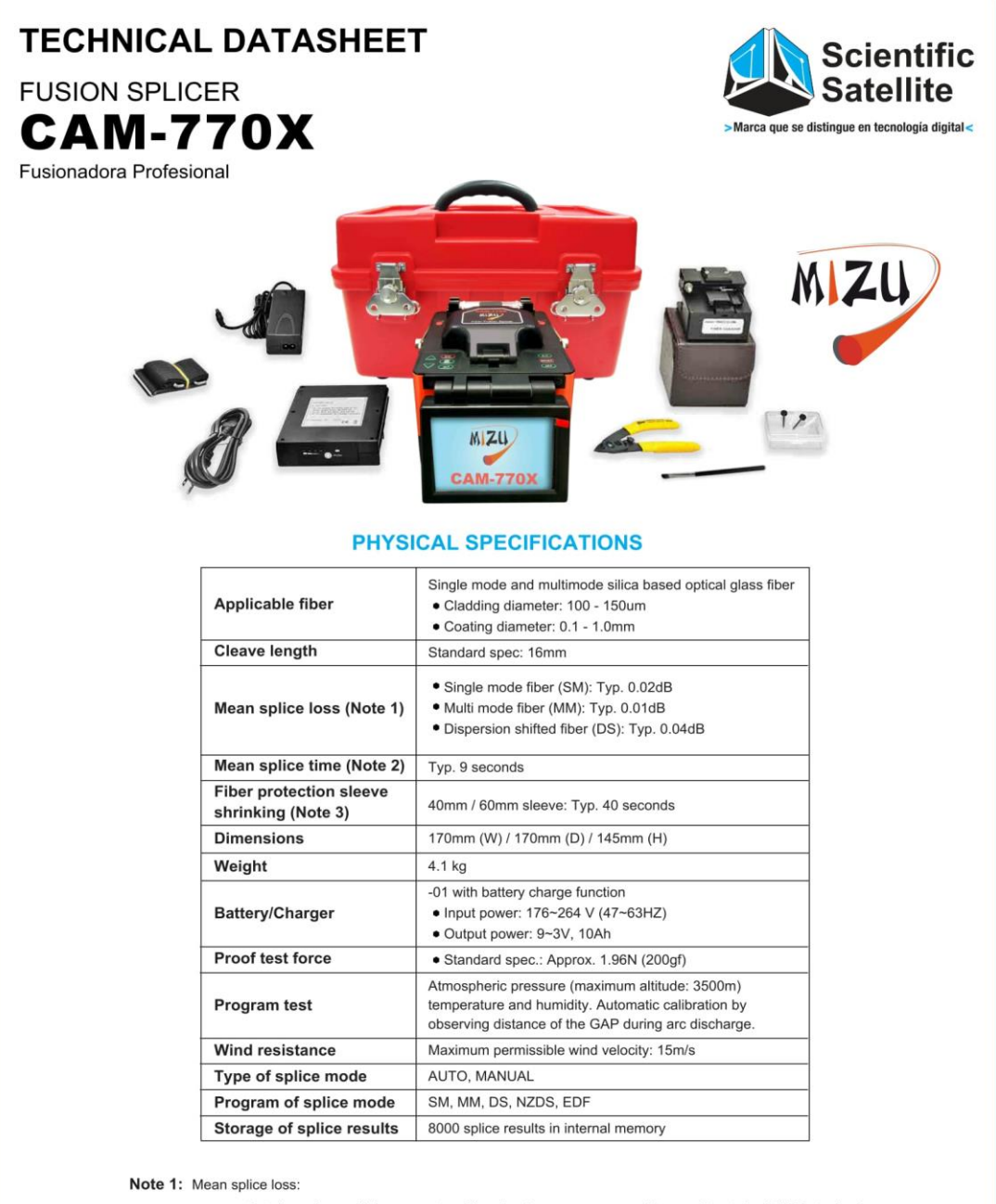

Data based on splicing same-type fibers having an average quality acording to the ITU-T standard.

Note 2: Mean splicing time:

Length of time from the start of operation by pressing STAR ttill the end of loss estimation.

Note 3: Fiber protection sleeve shrinking:

Length of time from the start of heating by pressing  $\leq$ > till the end of cooling. **LAN** 

Teléfonos: (511) 436 7200 / 436 7500<br>(511) 428 6983 / 428 3887)

IN

### <span id="page-50-0"></span>ANEXO 3. OPTICAL NODE - MON-1G-4R-AGDP - DATASHEET

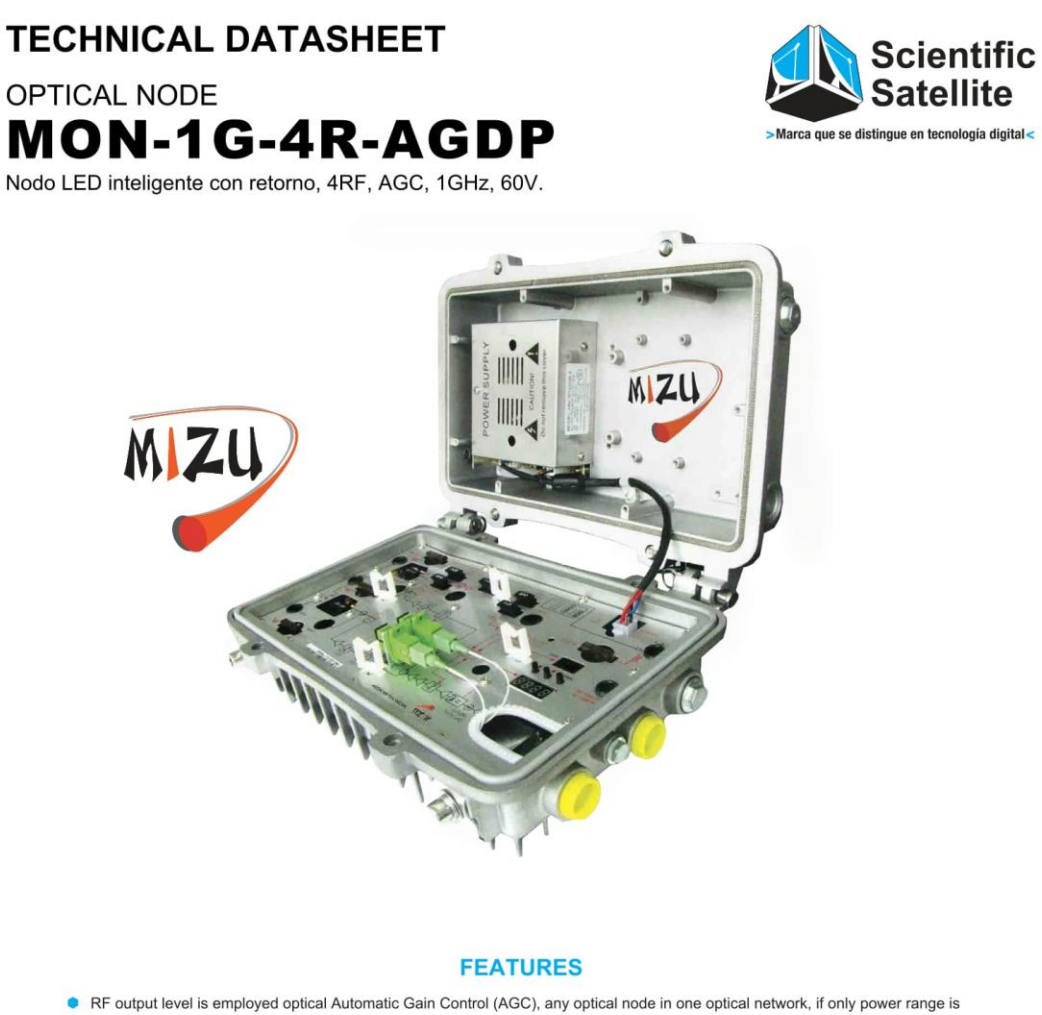

- within -7dBm ~ +2dBm, we don't need adjust attenuation value of the attenuator of this machine, we can ensure the output level of the whole machine remain.
- Platform design of forward path is  $xx \sim 1000$  MHz, and return path is  $5 \sim xxM$ Hz.
- Plug-in diplex filters, with various frequency splits for choosing.
- Electric adjustable attenuator and electric adjustable equalizer, it is convenient to debugging and usage.
- Plug-in return transmission is convenient for realizing network upgrade on real time.
- The low noise amplifier circuit and imported GaAs amplifier module with excellent output to ensure the output signal CTB and CSO are conformed to international standard.
- Forward and return paths with -20dB test port for providing online test.
- Two independent and high level RF signal outputs, or four economical and practical RF signal outputs.  $\bullet$
- This device adopts SCM to control, wich enables direct display of supply voltage, RF ouput level, operating temperature, operating voltage, return ouput optical power and return laser bias current. The value of attenuation and equalization, channel number can be set manually.
- Network management port meets international standard, it can realize network status monitor management (optional).
- Internal power method is 60VAC/90VAC, external power is 110VAC/220VAC switch power.

Teléfonos: (511) 436 7200 / 436 7500  $(511)$  428 6983 / 428 3887

A

# **TECHNICAL DATASHEET**

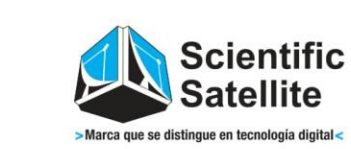

OPTICAL NODE MON-1G-4R-AGDP

Nodo LED inteligente con retorno, 4RF, AGC, 1GHz, 60V.

## **IZU** W

#### **GENERAL SPECIFICATIONS**

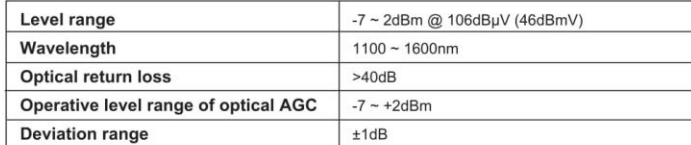

#### **RF SPECIFICATION**

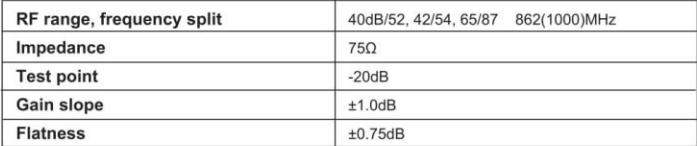

#### **PERFORMANCE**

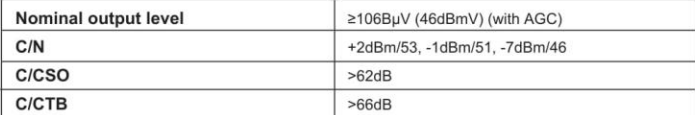

#### **RETURN PATH**

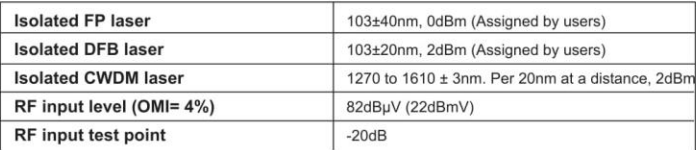

#### **POWER SUPPLY**

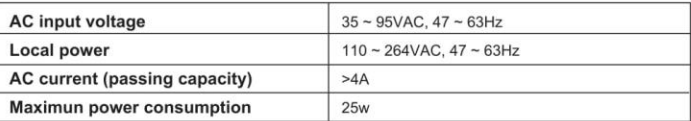

Teléfonos: (511) 436 7200 / 436 7500<br>(511) 428 6983 / 428 3887

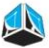

## <span id="page-52-0"></span>ANEXO 4. TRANSMISOR OPTICO - MFT1550-EM-210 - DATASHEET

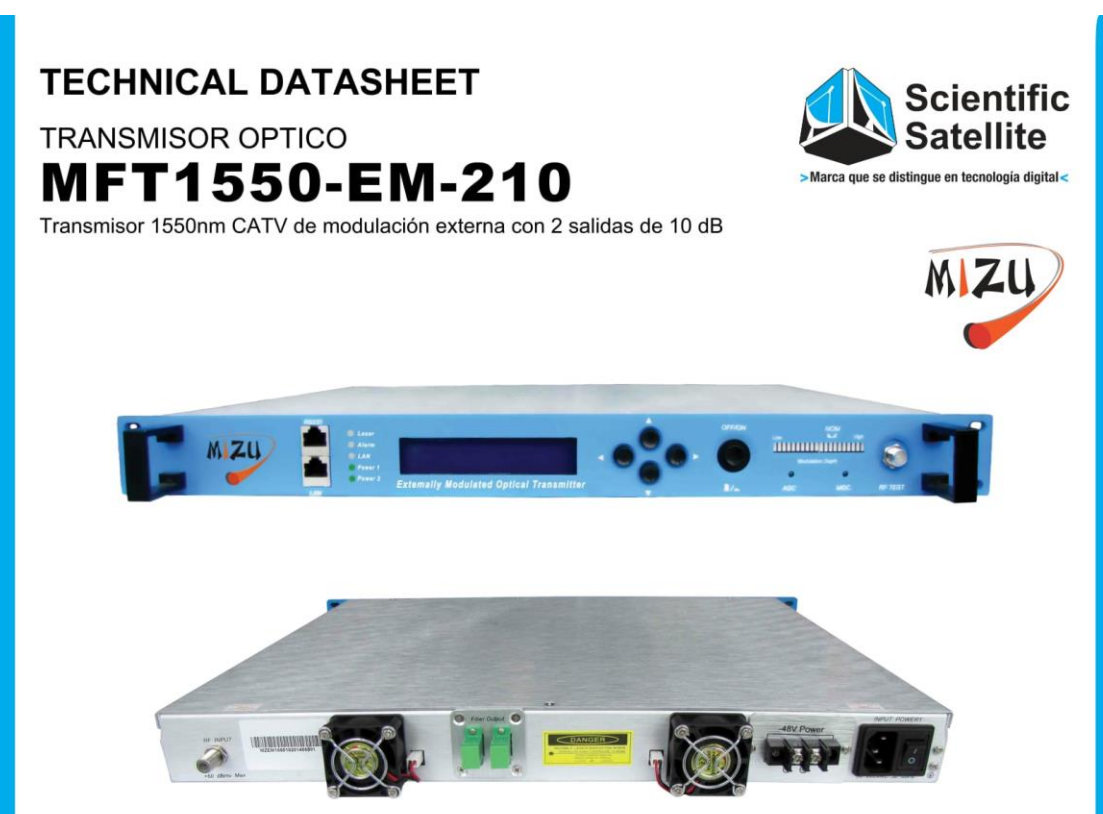

#### **ORDERING SPECIFICATION**

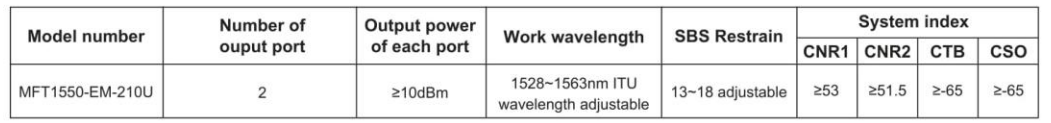

#### **GENERAL SPECIFICATIONS**

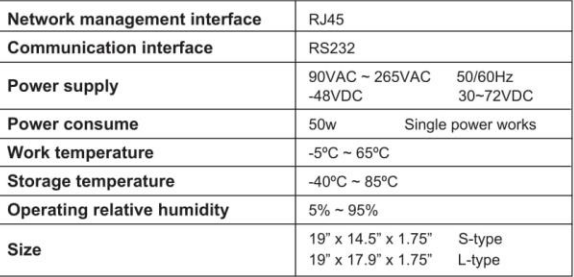

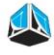

# **TECHNICAL DATASHEET**

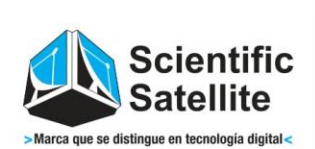

**TRANSMISOR OPTICO MFT1550-EM-210** 

Transmisor 1550nm CATV de modulación externa con 2 salidas de 10 dB

#### **OPTICAL FEATURE**

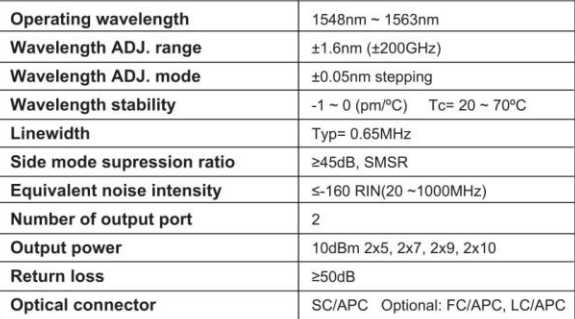

#### **RF FEATURE**

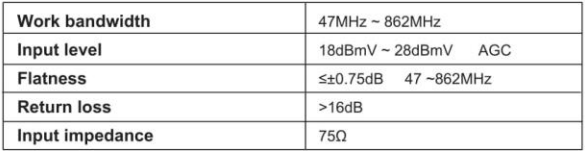

#### **LINK FEATURE**

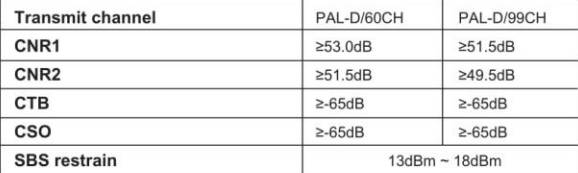

Teléfonos: (511) 436 7200 / 436 7500<br>(511) 428 6983 / 428 3887

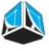

## <span id="page-54-0"></span>ANEXO 5. FIBER OPTIC SPLICE - MFC-V-812-SHR - DATASHEET

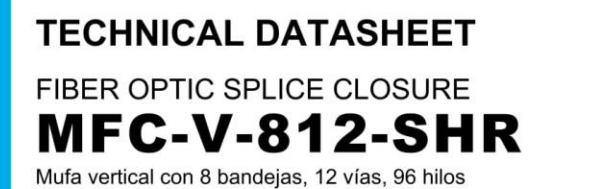

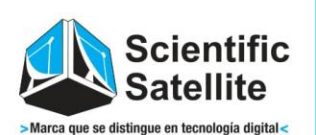

**MIZU** 

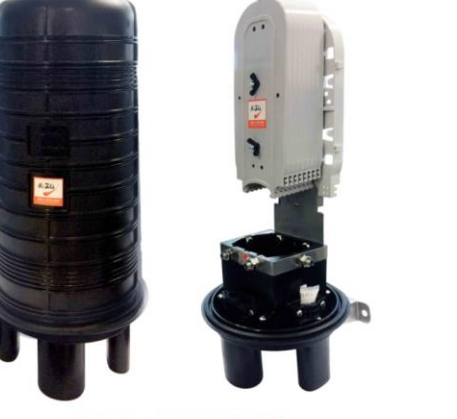

#### **CHARACTERISTICS**

- Suitable for aerial
- Dome structure
- Reasonable structure design and cable fastering way
- Reliable sealing performance guaranteed even after reinstall

#### **DIMENSIONS AND CAPACITY**

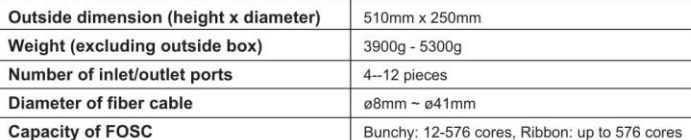

#### **MAIN COMPONENTS**

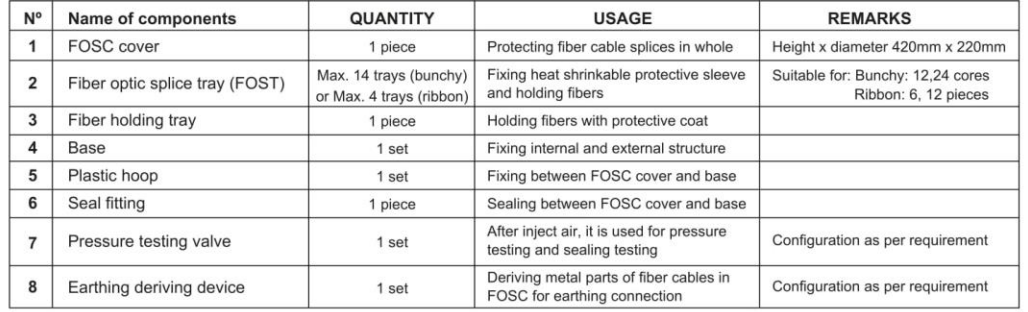

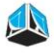

### <span id="page-55-0"></span>ANEXO 6. EDFA - MFA-1550-26/1P - DATASHEET

# **TECHNICAL DATASHEET FDFA** MFA-1550-26/1P

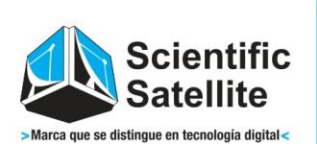

EDFA 26dB, 1 salida con entrada redundante, 1550nm (90V-265V-48V)

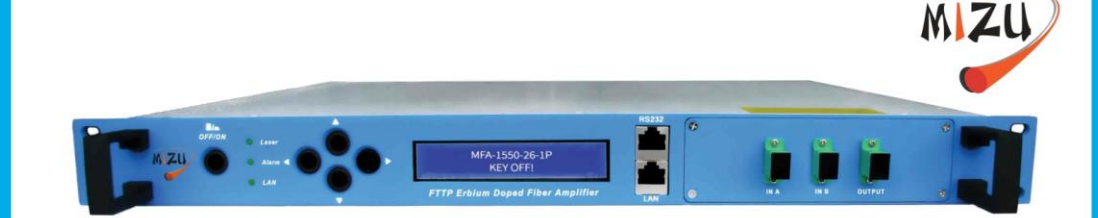

#### **ORDERING SPECIFICATION**

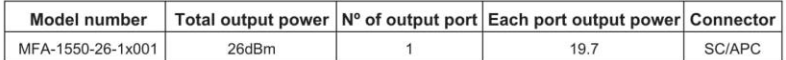

#### **GENERAL SPECIFICATIONS**

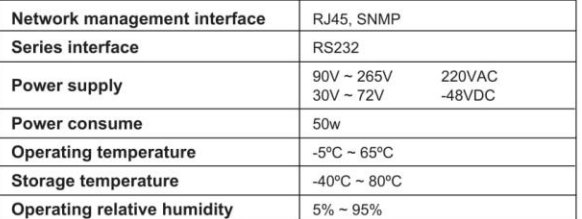

#### **OPTICAL FEATURE**

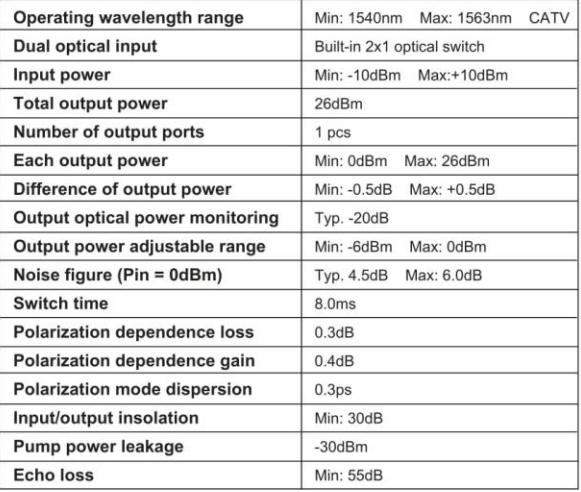

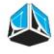

## <span id="page-56-0"></span>ANEXO 7. FIBER OPTICAL CABLE - CAM-ADSS-24BI - DATASHEET

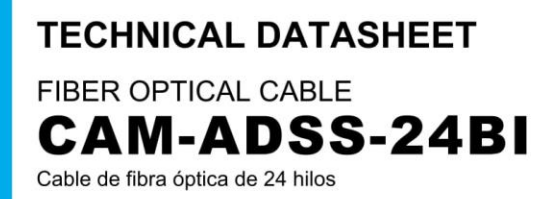

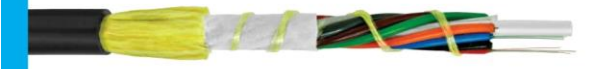

#### **PRODUCT GUARANTEE**

Award the ISO9001, ISO14001, GB/T28001 **Management system certificated** 

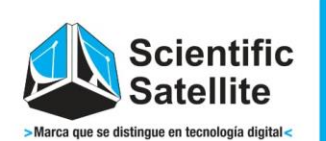

#### Cable Cross section (The N° is clickwise)

- 1. Blue loose tube
- 2. Orange loose tube
- 3. Green loose tube
- 4. Brown loose tube
- 5. Gray loose tube
- 6. White loose tube

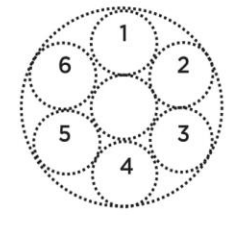

#### PHYSICAL SPECIFICATIONS

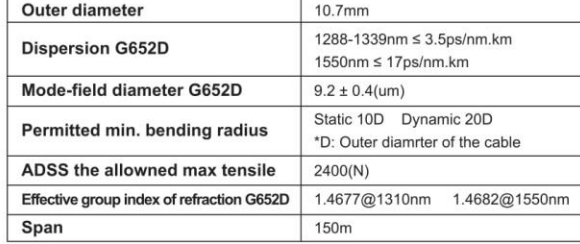

#### **TEMPERATURE RANGE**

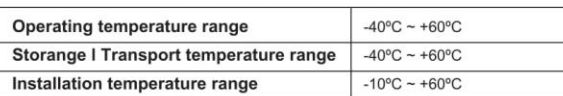

#### **CHARACTERISTICS OF OPTICAL FIBER G652D**

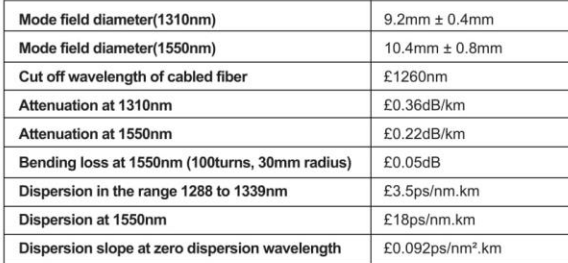

### **ATTENUATION**

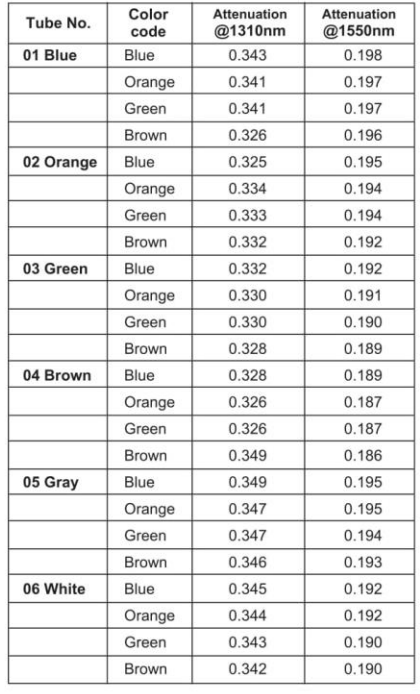

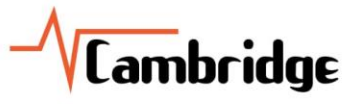

Teléfonos: (511) 436 7200 / 436 7500  $(511)$  428 6983 / 428 3887

A

## <span id="page-57-0"></span>ANEXO 8. AN5516-06 GPON/EPON OLT platform

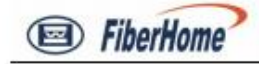

#### AN5516-06 GPON/EPON OLT platform

produced by FiberHome is one of the advanced FTTx OLT equipment. It is a small capacity carrier class GPON/EPON equipment which provides maximum 3072 ONU users at the 1:64 split ratio. AN5516-06 can be configured to compatible GPON/EPONOLT platform. GPON and EPON users can be concurrently supported in the same OLT subrack by using different ONUs but of the same set of ODN facility. AN5516-06 can be also configured as10GEPON or P2P platform.

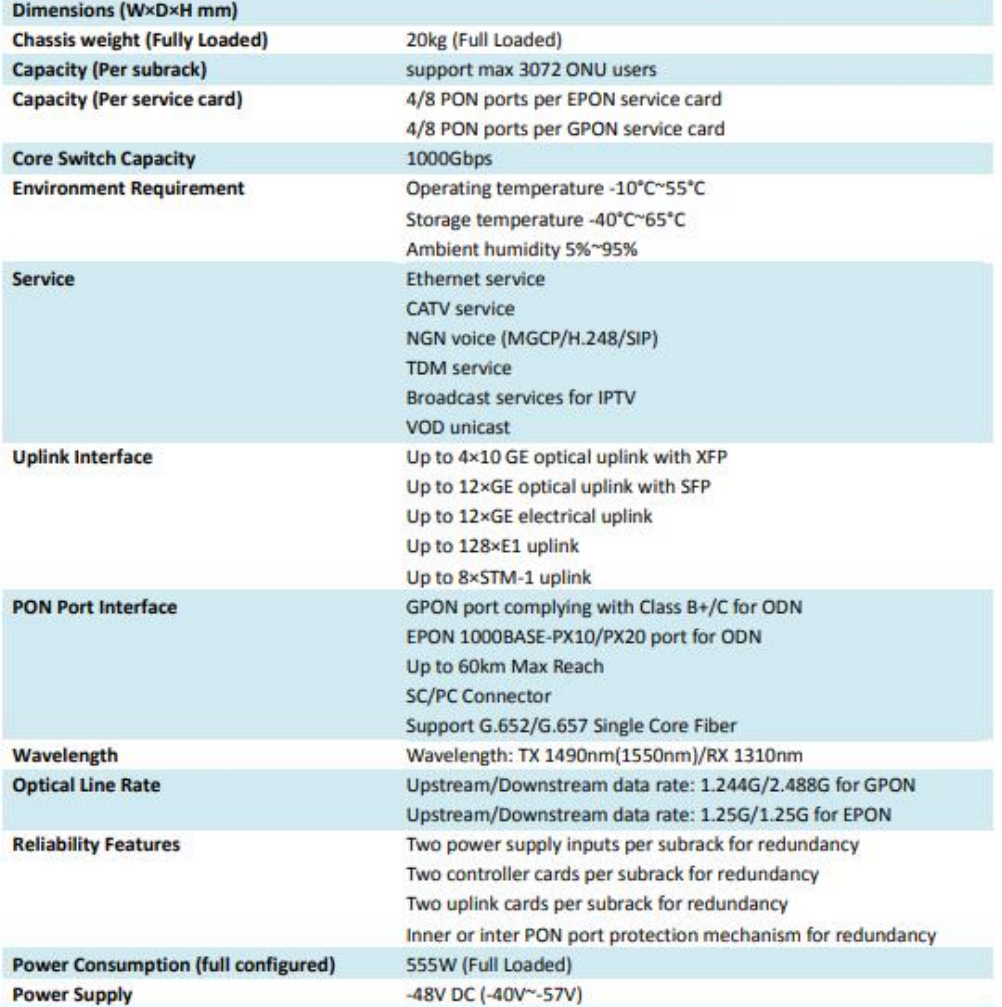